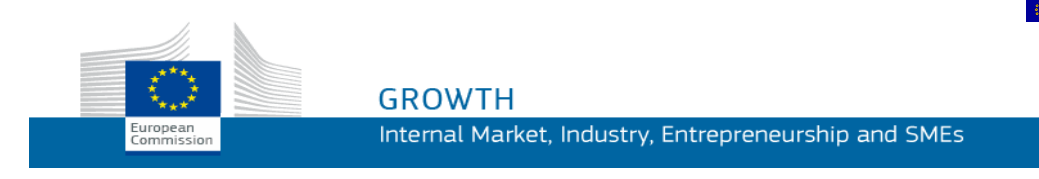

Ръководство за употреба

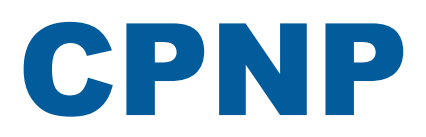

# Портал за нотифициране на козметични продукти

*CPNP – за отговорни лица и дистрибутори*

**Последна актуализация: 07.03.2018 г.**

# **ЦЕЛЕВА АУДИТОРИЯ**

**Настоящото ръководство е предназначено за потребители и които се определят като "отговорни лица" или "дистрибутори" в съответствие със смисъла по-долу.**

В него се обясняват основните функции на CPNP.

- **Отговорни лица от козметичната промишленост** и действащи от тяхно име потребители — които в настоящото ръководство за потребителя са наричани "отговорни лица";
- **Дистрибутори**, които предоставят в дадена държава членка вече пуснат на пазара в друга държава членка козметичен продукт и превеждат по собствена инициатива елемент от етикета на този продукт с оглед спазване на националното законодателство — и които в настоящото ръководство за потребителя са наричани "дистрибутори".

Читателите любезно се приканват да изпращат коментарите си относно настоящото Ръководство за потребителя на:

**[grow-cpnp@ec.europa.eu](mailto:grow-cpnp@ec.europa.eu)**

# **Съдържание**

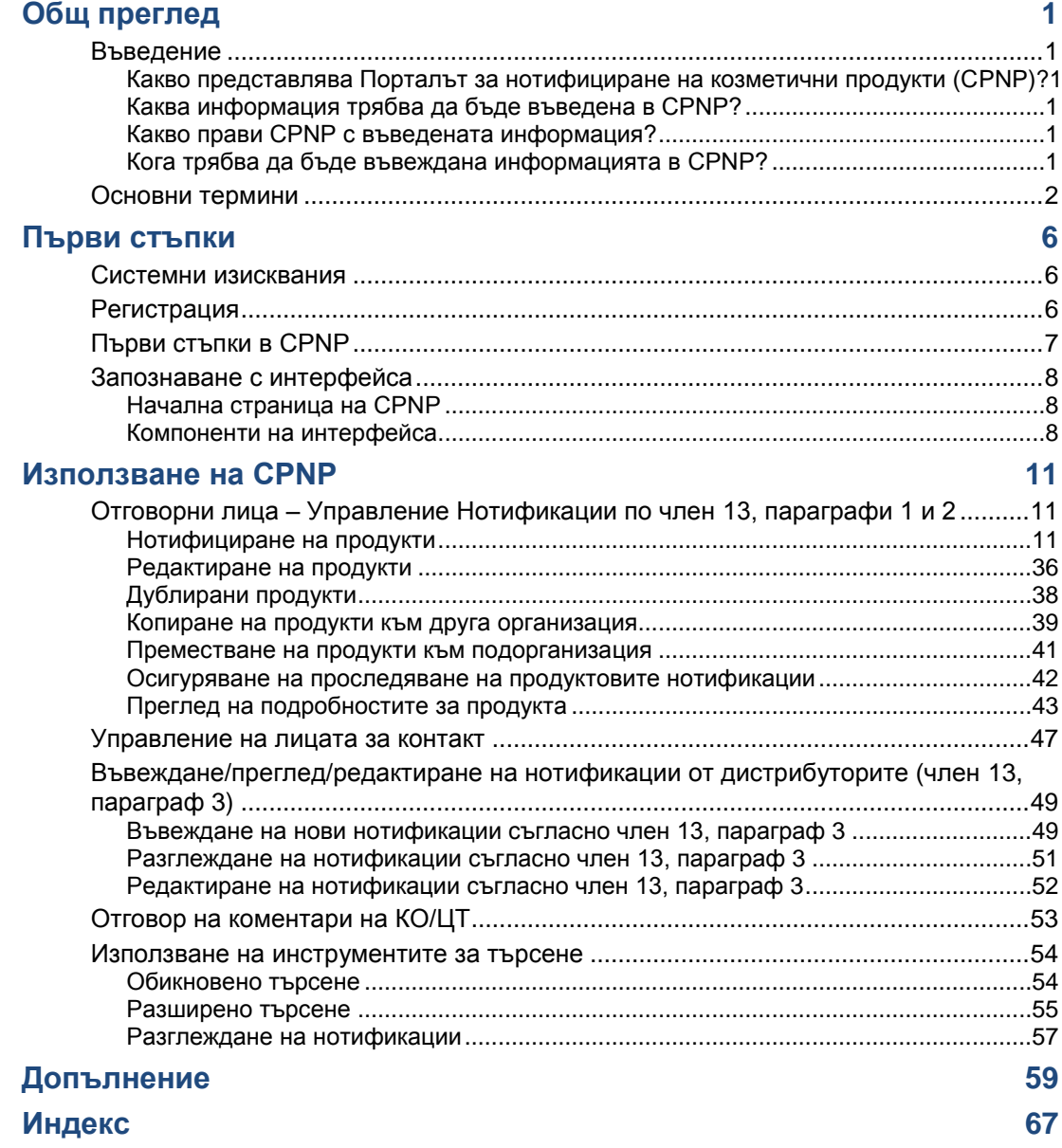

# <span id="page-3-0"></span>**Общ преглед**

# <span id="page-3-2"></span><span id="page-3-1"></span>**Въведение**

### Какво представлява Порталът за нотифициране на козметични продукти (CPNP)?

CPNP е безплатна онлайн система за нотифициране, създадена за целите на изпълнението на [Регламент \(ЕО\) №](http://eur-lex.europa.eu/LexUriServ/LexUriServ.do?uri=OJ:L:2009:342:0059:0209:bg:PDF) 1223/2009на Европейския парламент и на Съвета относно козметичните продукти<sup>1</sup>.

(1) ОВ L342, 22.12.2009 г., стр. 59.

#### **Важно**

 $\overline{\phantom{a}}$ 

Моля, имайте предвид, че фактът, че даден продукт е нотифициран успешно посредством CPNP, не означава непременно, че въпросният продукт отговаря на всички изисквания на Регламент (ЕО) № 1223/2009 относно козметичните продукти. Отговорното лице гарантира спазването на съответните задължения, предвидени в настоящия регламент.

# <span id="page-3-3"></span>Каква информация трябва да бъде въведена в CPNP?

[В Регламент \(ЕО\) №](http://eur-lex.europa.eu/legal-content/BG/TXT/?uri=CELEX:02009R1223-20140829) 1223/2009 (член 13) се изброява информацията, която отговорните лица и при определени обстоятелства дистрибуторите на козметични продукти нотифицират посредством CPNP относно продуктите, които пускат или предоставят на европейския пазар.

### <span id="page-3-4"></span>Какво прави CPNP с въведената информация?

CPNP предоставя по електронен път част от тази информация на разположение на компетентните органи (за целите на надзора на пазара, пазарния анализ, оценките и информацията за потребителите) и на центровете по токсикология или подобни органи, създадени от държавите членки (за целите на медицинското лечение).

# <span id="page-3-5"></span>Кога трябва да бъде въвеждана информацията в CPNP?

Използването на CPNP е **задължително**, считано от **11 юли 2013 г.**.

[В регламент \(ЕО\) №](http://eur-lex.europa.eu/legal-content/BG/TXT/?uri=CELEX:02009R1223-20140829) 1223/2009 (член 13) се изисква **преди пускането на козметични продукти на пазара в ЕС** отговорните лица и, при определени обстоятелства — дистрибуторите на козметични продукти да предоставят определена информация относно тези продукти посредством CPNP.

# <span id="page-4-0"></span>**Основни термини**

Тук са представени някои основни термини, използвани в настоящото ръководство за потребителя, с цел по-голяма прегледност:

### CMR вещества

Вещества, класифицирани като канцерогенни, мутагенни или токсични за репродукцията в съответствие с [Регламент \(ЕО\) №](http://eur-lex.europa.eu/legal-content/BG/TXT/?uri=celex:32008R1272) 1272/2008**<sup>1</sup>** .

Продукти (с единствен компонент или с множество компоненти)

#### **Продукти с единствен компонент**

"**Продукт с единствен компонент**" е продукт, който се състои от единединствен елемент. Примери: кутия овлажняващ крем, бутилка шампоан, червило, бутилка афтършейв и т.н.

#### **Продукти с множество компоненти**

"**Продукт с множество компоненти**" е продукт, който се състои от няколко елемента, които не са пуснати на пазара поотделно. Примери: комплекти за боядисване на коса, комплекти за пилинг на кожата, продукти за трайно оформяне на косата, комплекти против стареене/комплекти за ревитализиране и др.

Моля, имайте предвид, че разграничението между продукти с единствен и продукти с множество компоненти няма нищо общо с това, че продуктът съдържа няколко или само една съставка/едно вещество в своя състав! Компонент е артикул/елемент на даден продукт, а не съставка/вещество.

Нотификация, която се отнася до продукти с множество компоненти, е различна от нотификация за продукт с единствен компонент.

Комплектите не подлежат на нотифициране като продукти с множество компоненти, ако всички компоненти на комплекта са били нотифицирани поотделно.

### Лице за контакт

За всеки нотифициран козметичен продукт отговорното лице посочва данните за контакт на физическо лице, с което да се осъществи връзка в случай на необходимост.

# **CosIng**

Това е база данни на Европейската комисия, която съдържа информация относно козметичните вещества и съставки**<sup>2</sup>** .

 $\overline{\phantom{a}}$ 

[ОВ L353,](http://eur-lex.europa.eu/legal-content/BG/TXT/?uri=OJ:L:2012:353:TOC) 31.12.2008 г., стр. 1

<sup>2</sup> <http://ec.europa.eu/growth/tools-databases/cosing/>

### Козметичен продукт

"Козметичен продукт" означава всяко вещество или смес, предназначени за контакт с която и да е външна част на човешкото тяло (епидермис, коса и окосмени части, нокти, устни и външни полови органи) или със зъбите и лигавицата (мукозната мембрана) на устната кухина, изключително или преди всичко с цел тяхното почистване, парфюмиране, промяна във външния им вид, тяхната защита, поддържането им в добро състояние или коригиране на телесната миризма.

# Делегат за наноматериали

"Делегат за наноматериали" е специфичен профил, ограничен до нотификациите по член 16. Ролята на делегатите за наноматериали е при поискване от страна на отговорното лице да въвеждат определени данни само за целите на нотифицирането на нерегулирани наноматериали; "Делегат за наноматериали" **не може да нотифицира продукти като част от член 13!**

В член 16 от Регламент (ЕО) № 1223/2009 относно козметичните продукти се изисква освен нотификацията съгласно член 13 отговорното лице да нотифицира Комисията за козметичните продукти, съдържащи наноматериали, шест месеца преди пускането им на пазара. Разпоредбите на член 16 обаче не се прилагат за наноматериали, които се използват като оцветители, консерванти или UV-филтри и се регулират съгласно член 14, освен ако това не е изрично посочено. За тази цел отговорното лице може да упълномощи *делегат за наноматериали*. .

# <span id="page-5-0"></span>Дистрибутор

"Дистрибутор" означава всяко физическо или юридическо лице във веригата на доставка, различно от производител или вносител, което предоставя козметичен продукт на пазара на Общността. Дистрибуторите трябва да предoставят чрез CPNP определена информация, свързана с продуктите, които разпространяват, **само ако желаят да предлагат продукти в държава от ЕС и направят превод по своя собствена инициатива всички елементи от етикетирането на тези продукти в съответствие с националното право**. Въпросните продукти трябва да бъдат предварително регистрирани в CPNP от отговорното лице.

# EU Login

EU Login (известна по-рано като "ECAS") е услугата за автентификация на Европейската комисия, с която се предоставя достъп до различни приложения и услуги, предлагани от Европейската комисия.

# Рамкова формулация

"Рамкова формулация" означава формулация, в която се изброяват категориите или функциите на съставките и тяхната максимална концентрация в козметичния продукт или се предоставя съответната качествена и количествена информация в случаите, когато даден козметичен продукт не е обхванат или е обхванат частично от такава формулация.

### Вносител

"Вносител" означава всяко физическо или юридическо лице, установено на територията на Общността, което пуска на пазара на Общността козметичен продукт от трета държава.

### Местен администратор

Местен администратор е лице, което може да управлява заявките за достъп до организацията, към която е свързанo, както и подробностите за тази организация. Тези права се предоставят само на местните администратори. Става дума за роля в SAAS. Първият ползвател, който създава организация в SAAS (SAnte Authorization System — моля, вж. основния термин по-долу), за да поиска достъп до CPNP, трябва да бъде местният администратор на тази организация.

### Предоставяне на пазара

"Предоставяне на пазара" означава всяка доставка на козметичен продукт за разпространение, потребление или употреба на пазара на Общността в процеса на търговска дейност, срещу заплащане или безплатно.

### Наноматериал

"Наноматериал" означава неразтворим или биоустойчив и специално произведен материал, който притежава едно или повече външни измерения или вътрешна структура, с размери от 1 до 100 nm.

### Организация

За целите на CPNP организация означава или ["Отговорно лице"](#page-7-0) (или някоя от неговите подорганизации) или ["Дистрибутор"](#page-5-0).

Член 19, параграф 1 от Регламента относно козметичните продукти гласи: *"...козметичните продукти се предоставят на пазара само ако върху първичната и вторичната опаковка на козметичния продукт е нанесена следната информация с незаличими, лесни за четене и ясни букви: а) име или търговска фирма и адрес на отговорното лице..."*.

Моля, имайте предвид, че когато създавате организация с профил на отговорно лице в SAAS, тези данни трябва да съответстват на данните за отговорното лице, обозначени върху етикета!

# Пускане на пазара

"Пускане на пазара" означава предоставяне на козметичен продукт на пазара на Общността за първи път.

#### Наименование на продукта

Наименованието на продукта трябва да бъде достатъчно подробно, за да позволи идентифицирането на конкретния козметичен продукт.

То трябва да включва търговската марка/марката, продуктовата линия и специфичното наименование на продукта така, както те сa отбелязани върху опаковката. Пълното наименование следва да включва и функцията, освен ако тя не е част от специфичното наименование на продукта.

Вж. също информацията в точка "Организация".

# <span id="page-7-0"></span>Отговорно лице (ОЛ)

На пазара на ЕС могат да бъдат пускани само козметични продукти, за които дадено юридическо или физическо лице на територията на ЕС е посочено като "отговорно лице". Отговорното лице гарантира спазването на задълженията, предвидени в [Регламент \(ЕО\) №](http://eur-lex.europa.eu/legal-content/BG/TXT/?uri=CELEX:02009R1223-20140829) 1223/2009.

Кой е отговорното лице?

- Ако даден продукт е произведен в ЕС (и след това не е изнесен и отново внесен в ЕС) и се предлага на пазара на ЕС, за отговорно лице се смята европейският производител (освен ако друго лице, установено в ЕС, не е упълномощено за това).
- Ако даден продукт е произведен в ЕС (и след това не е изнесен и отново внесен в ЕС) и се предлага на пазара на ЕС, но производителят е установен извън ЕС, трябва да бъде посочено отговорно лице, установено в ЕС.
- Дистрибуторът се явява отговорно лице, когато пуска на пазара козметичен продукт със своето име или търговска марка или когато променя продукт, който вече е пуснат на пазара, по начин, който може да засегне спазването на приложимите изисквания.
- За внесени козметични продукти, произведени в държава извън ЕС, всеки вносител е отговорното лице за конкретните козметични продукти, които пуска на пазара, и трябва да поиска профил "Отговорно лице" (освен ако друго лице, установено в ЕС, не е упълномощено за това).

Преводът на информация, свързана с козметичен продукт, който вече е пуснат на пазара, не се счита за промяна от такова естество на този продукт, че спазването на приложимите изисквания на настоящия регламент може да бъде засегнато.

# SAAS

SAAS (**SAnte A**uthorisation **S**ystem) предоставя на потребителите профил и права за достъп за конкретно приложение на Европейската комисия. Приложението управлява по-специално правата за достъп.

Името или търговската фирма и адресът на отговорното лице са отбелязани на етикета на козметичните продукти.

# Нюанс

Индивидуален цвят на козметичен продукт.

Например: различните цветови наименования на едно и също червило (напр. "Червено", "Рубин", "Наситено червено" и т.н.).

# <span id="page-8-0"></span>**Първи стъпки**

# <span id="page-8-1"></span>**Системни изисквания**

За да се свържете със CPNP, е необходимо следното:

- Връзка с интернет;
- Резолюция на екрана на компютъра минимум 1024 Х 768 пиксела.

CPNP е оптимизиран да се използва с последните версии на Microsoft Internet Explorer, Mozilla Firefox или Google Chrome (активирани са JavaScript и бисквитки).

# <span id="page-8-2"></span>**Регистрация**

За да влезе в CPNP, потребителят се нуждае от **потребителско име**, **парола**, **организация**, **роля** и **профил.**

Необходими са следните две системи:

EU Login

Системата на Европейската комисия за автентификация (известна по-рано като "ECAS") позволява достъп до различни приложения и услуги, предлагани от Европейската комисия.

 SAnte Authorisation System (SAAS). Тази система предоставя на потребителя организация, роля и профил за получаване на права за достъп за конкретно приложение на Европейската комисия, в конкретния случай CPNP .

# <span id="page-9-0"></span>**Първи стъпки в CPNP**

За да стартирате CPNP, трябва само да въведете следния URL адрес в адресната лента на браузъра си:

<https://webgate.ec.europa.eu/cpnp>

Първия път, когато влезете в CPNP, ще видите следните инструкции:

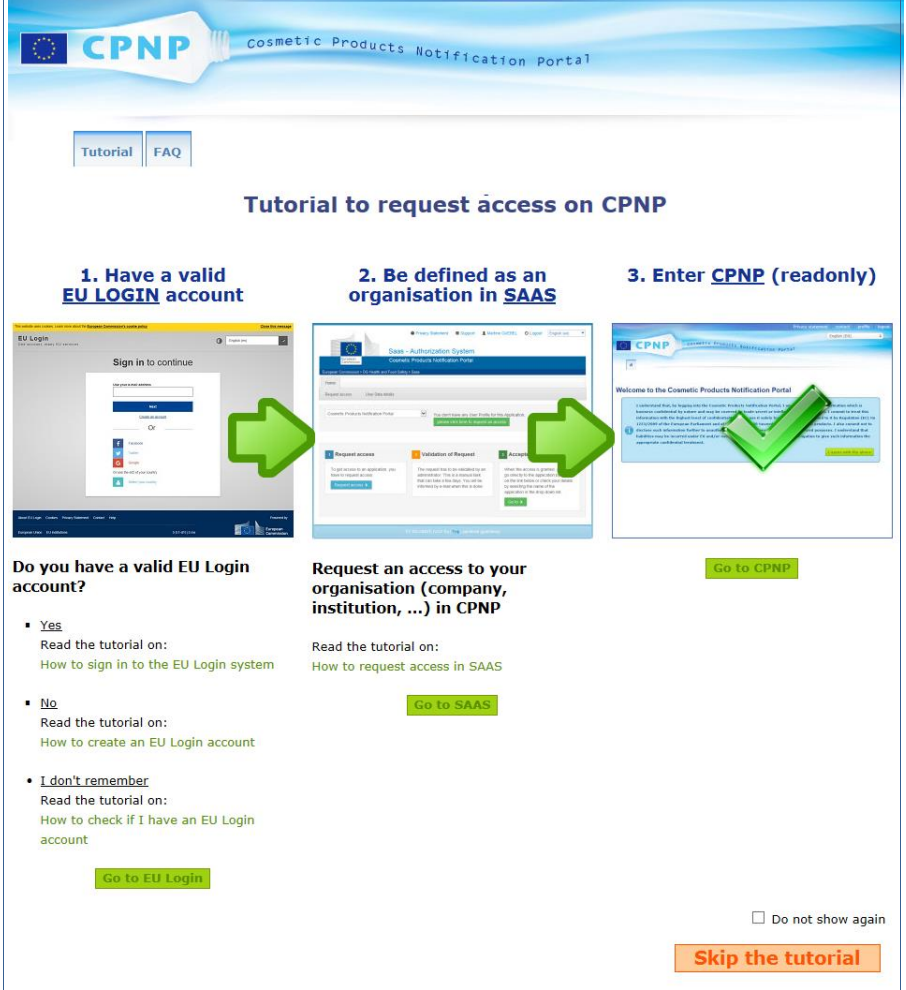

- В инструкциите се обяснява как да използвате системите за автентификация EU Login и SAAS и как да влизате в CPNP . Можете да ги прескочите, като щракнете върху Skip the tutorial
- Изберете контролното поле **Не показвай отново**, ако не желаете да виждате инструкциите отново при свързване със CPNP . В такъв случай инструкциите ще останат достъпни само *през* менюто "Полезни връзки", докато не изтриете Вашите "бисквитки".

# <span id="page-10-1"></span><span id="page-10-0"></span>**Запознаване с интерфейса**

### Начална страница на CPNP

В зависимост от потребителския Ви профил (*например* отговорно лице или дистрибутор), началната страница и следващите екрани може малко да се различават. Настоящото ръководство за потребителя съдържа подробни разяснения в тази насока.

На началната страница на CPNP понякога може да се появява информационен прозорец. Той се използва за обявяване на нова информация относно приложението (напр. нови налични функции, съвети, насоки, дейности за поддръжка).

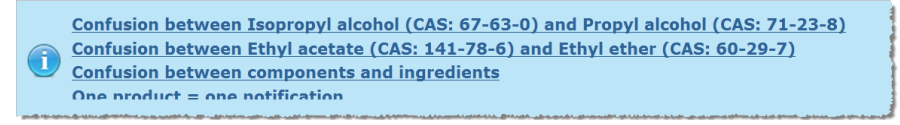

# <span id="page-10-2"></span>Компоненти на интерфейса

На началната страница може да бъдат изведени следните менюта в зависимост от профила на потребителя:

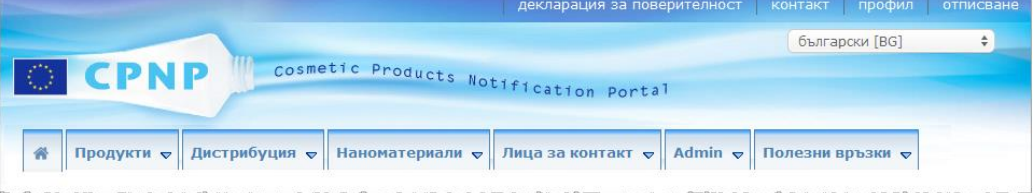

### Лента с менюта

Лентата с менюта съдържа следните менюта: **Начална страница**, **Продукти**, **Дистрибуция**, **Наноматериали**, **Лица за контакт**, **Администриране** и **Полезни връзки**.

#### Начална страница ( <sup>•</sup>)

Използвайте това меню, за да се върнете на началната страница.

#### **Продукти**

Менюто "Продукти" съдържа следните опции, а именно

**Моите нотификации**

Тази опция на менюто извежда общ преглед на всички продукти (т.е. чернови и нотифицирани), които са специално прикачени към Вашето ОЛ/Вашата организация.

#### **Нотифициране на продукт**

Тази опция на менюто позволява на отговорните лица да създават нотификации за продукти с единствен компонент или с множество компоненти.

#### **Обикновено търсене**

Тази опция на менюто Ви позволява да търсите (настоящи и стари версии на) продукти или компоненти, като използвате ключови думи.

**Разширено търсене**

Тази опция на менюто Ви позволява да търсите(настоящи и стари версии на) продукти или компоненти по няколко критерия.

#### **Дистрибуция**

Менюто **Дистрибуция** е достъпно за отговорните лица и дистрибуторите. Ако сте дистрибутор, това меню ще Ви позволи да въвеждате нотификации за дистрибуция и да търсите нотификации, които вече сте въвели в системата.

#### **Лица за контакт**

Менюто **Лица за контакт** е достъпно само за отговорните лица. Ако сте отговорно лице, това меню ще Ви позволи да управлявате (създавате, променяте, изтривате) и да търсите данните за контакт на всички лица за връзка, свързани към Вашата организация. За повече подробности, моля, вж. "Управление на лицата [за контакт"](#page-49-0), стр. [47.](#page-49-0)

#### **Наноматериали**

Менюто **Наноматериали** се използва за нотифициране на наноматериали. [В член](http://eur-lex.europa.eu/legal-content/BG/TXT/?uri=CELEX:02009R1223-20140829)  [16 от Регламент \(ЕО\) №](http://eur-lex.europa.eu/legal-content/BG/TXT/?uri=CELEX:02009R1223-20140829) 1223/2009 се изисква освен нотификацията съгласно член 13 отговорното лице да нотифицира по електронен път Комисията за козметичните продукти, съдържащи наноматериали, шест месеца преди пускането им на пазара. Моля, имайте предвид, че този модул няма да бъде описан в настоящото ръководство, а в друго специално ръководство, което можете да разгледате от менюто **Полезни връзки > ЧЛЕН 16**.

#### **Администриране**

Опцията **Копиране на продуктите към друго отговорно лице** в това меню може да се използва, ако е необходимо, за да прехвърлите продуктите си към друго отговорно лице (например в случай на сливане или при промяна на името на отговорното лице). Копие на избраните продукти ще бъде запазено в ЧЕРНОВИ към новоопределеното отговорно лице. Моля, имайте предвид, че се копира цялата информация, с изключение на информацията, предоставена на опаковката и на етикета, както и на данните за лицето за контакт.

В меню "Администриране" ще бъде достъпна допълнителна опция **Преместване на продукти** за потребители, които са част от организация, разполагаща с подорганизации. Тези опции се използват за преместване на продукти от основна организация или от една от нейните подорганизации към друга подорганизация или към основната организация.

#### **Полезни връзки**

Това меню предлага връзки към инструкциите, често задаваните въпроси (FAQ), въпросите и отговорите (Q&A) относно наноматериалите, документите по член 13 (а именно ръководство за потребителя, рамкови формулации, Кат./Рамки/Повдигнати въпроси + пакета с инструкции за ползване на уеб услугата за качване) и бележките по член 16 (а именно ръководство за потребителя), външните връзки (SAAS, CosIng), [Регламент \(ЕО\) №](http://eur-lex.europa.eu/legal-content/BG/TXT/?uri=CELEX:02009R1223-20140829) 1223/2009 относно козметичните продукти.

# <span id="page-12-0"></span>Горна лента за връзки

В горната лента за връзки са предоставени връзки за бърз достъп до следните менюта: **Декларация за поверителност**, **Контакт**, **Профил** и **Отписване**.

#### **Декларация за поверителност**

Тази хипервръзка отваря декларацията за поверителност на CPNP.

#### **Контакт**

Използвайте тази хипервръзка, за да изпратите електронно съобщение до функционалната кутия на CPNP.

### **Профил**

Използвайте тази хипервръзка, за да проверите профила си в CPNP, включително Вашето име, електронен адрес, език, пощенски адрес; идентификационния номер, наименованието, електронния адрес за връзка, профила и друга известна информация за Вашата организация.

#### **Отписване**

Използвайте тази връзка, за да излезете от системата.

### Поле за избор на език

Използвайте полето за избор на език в горния десен ъгъл на всяка страница, за да промените езика на интерфейса.

#### **Забележка:**

Интерфейсът на CPNP и настоящото ръководство за потребителя са създадени на английски език. В случай на съмнение, моля, използвайте за справка английската версия и не се колебайте да съобщите на *grow-cpnp@ec.europa.eu* всяко несъответствие, което бихте могли да откриете във версия на кой да е друг език.

# <span id="page-13-0"></span>**Използване на CPNP**

# <span id="page-13-2"></span><span id="page-13-1"></span>**Отговорни лица – Управление Нотификации по член 13, параграфи 1 и 2**

# Нотифициране на продукти

В съответствие с член 13, параграф 1 от [Регламент \(ЕО\) №](http://eur-lex.europa.eu/LexUriServ/LexUriServ.do?uri=OJ:L:2009:342:0059:0209:bg:PDF) 1223/2009 отговорните лица са длъжни да предоставят на CPNP известен набор от данни преди пускането на козметичен продукт на пазара на ЕС; освен това в съответствие с член 13, буква б) отговорното лице е длъжно още при пускането на козметичния продукт на пазара да нотифицира CPNP за оригиналния етикет и, когато тя е четлива в достатъчна степен, да предостави снимка на съответната опаковка.

Тези две задължения на отговорните лица могат да бъдат изпълнени посредством опцията **Нотифициране на продукт** в меню **Продукти**.

#### **За да нотифицирате продукт**

1. В меню **Продукти** изберете **Нотифициране на продукт**.

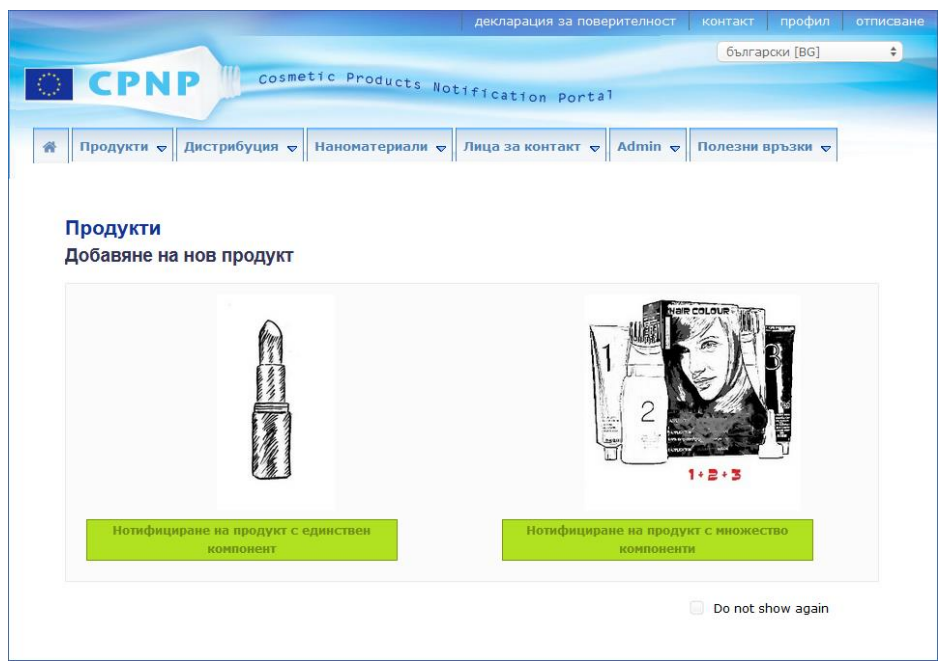

Резултат: Началната страница на опция *Добавяне на нов продукт* Ви приканва да изберете вида на продукта, който желаете да нотифицирате:

- 2. Изберете вида на продукта, който искате да нотифицирате.
- 3. В страницата с подробности за продукта попълнете цялата информация, с която разполагате относно продукта (за подробности относно всяка секция/поле, вж. следващите страници).

4. За да запазите нотификацията като чернова (т.е. ако тя не съдържа цялата задължителна информация), щракнете върху **Запазване като чернова** и отговорете на съобщението за потвърждение (само ако сте посочили, че продуктът съдържа CMR вещества и/или наноматериали — вж. [Секция](#page-19-0)  ["Подробности за продукта",](#page-19-0) стр[.17"](#page-19-0)):

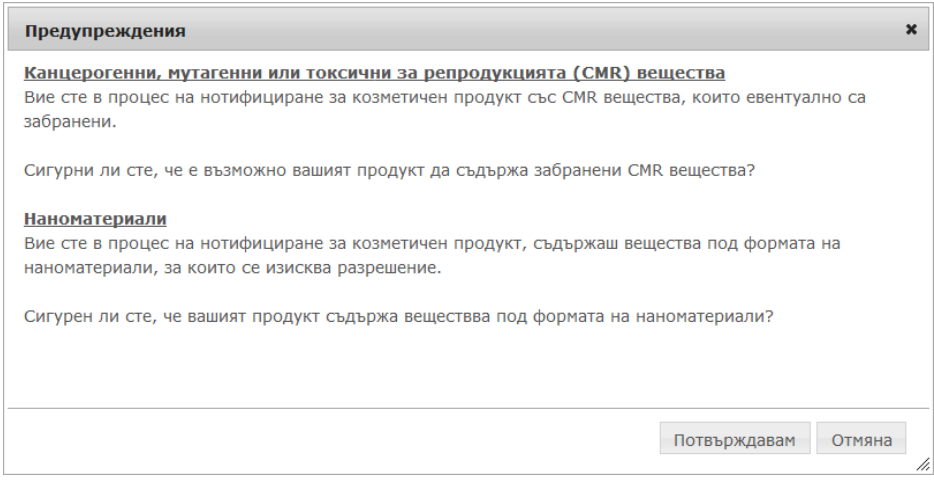

Моля, имайте предвид, че трябва да се попълнят поне наименованието на даден продукт/компонент и съответният език (както е видно от "\*\*").

#### или,

Когато информацията в нотификацията е пълна и всички задължителни полета (обозначени със "**\***" са попълнени), щракнете върху **Нотифициране**. На този етап информацията ще бъде предоставена на компетентните органи и на центровете по токсикология. Моля, имайте предвид, че на този етап вече няма да можете да заличите нотификацията. Възможно е само да я актуализирате.

# <span id="page-15-1"></span>I. Нотифициране на продукт с единствен компонент

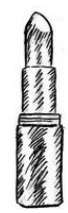

*Продукт с единствен компонент е продукт, който се състои от единединствен елемент (напр. бутилка шампоан).*

#### <span id="page-15-0"></span>**Секция "Обща информация"**

Секция **Обща информация** позволява на отговорното лице да въвежда следната информация за продукта:

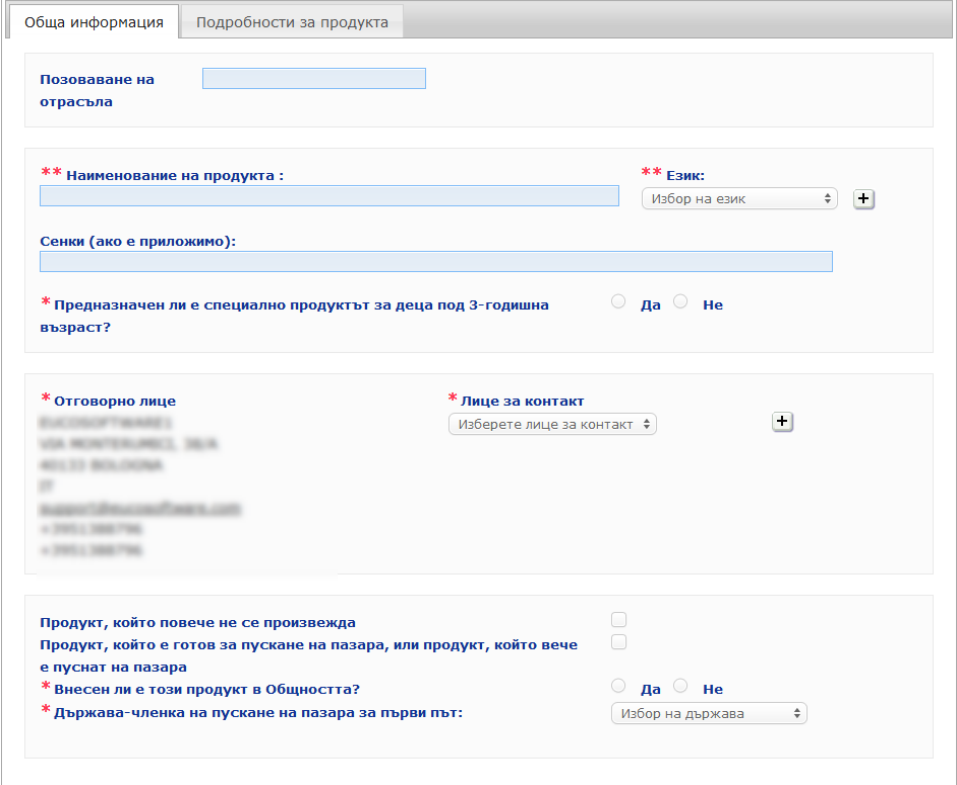

#### **Позоваване на отрасъла**

Позоваване на продукта, предоставено от отрасъла (само за вътрешноотраслова употреба).

**Наименование на продукта**

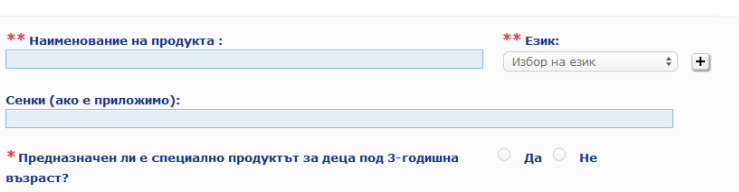

Наименованието на продукта е изключително важен елемент на нотификацията, тъй като то ще се използва често от Компетентните органи или от центровете по токсикология при търсене на продукт в CPNP.

#### **Наименовани е на продукта**

#### **Важно**

Наименованието на продукта трябва да бъде достатъчно подробно, за да позволи идентифицирането на конкретния козметичен продукт. То трябва да включва **търговската марка/марката**, **продуктовата линия** и **специфичното наименование** на продукта така, както те са отбелязани на опаковката. Пълното наименование следва да включва и **функцията**, освен ако тя не е част от специфичното наименование на продукта. **Примери:** 

- 1. Търговска марка/марка
- 2. Продуктова линия
- 
- 3. Специфично наименование (включително функция)

Пълното наименование на продукта е:

#### **Търговска марка/марка + Продуктова линия + специфично наименование (включително функция)**, *напр***.:**

- Novea + Repair & Shine + smoothing cream
- Elisa Ardin + Five Minutes Cream + Intensive lip repair balm
- Chenal + Hydra Star + Serum Hydratant Repulpant Intense
- Yves St Vincent + Opium Bleu + Eau de parfum

#### **Език**

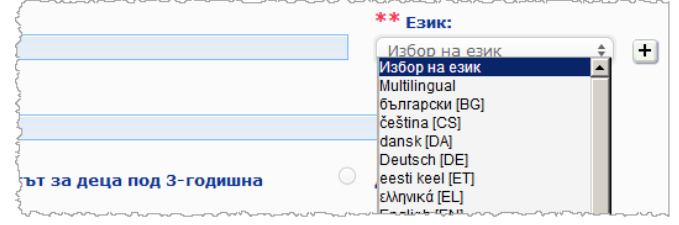

Когато продуктът се предоставя на пазара с наименование, преведено на различни езици, в нотификацията трябва да бъде посочено всяко от тези наименования, заедно със съответния език (избран *в* полето за избор).

 $3$ накът  $\pm$  до полето за избор на език позволява на отговорното лице да добавя превод(и) на наименованието на продукта и да избира съответния(те) език(езици).

#### Например:

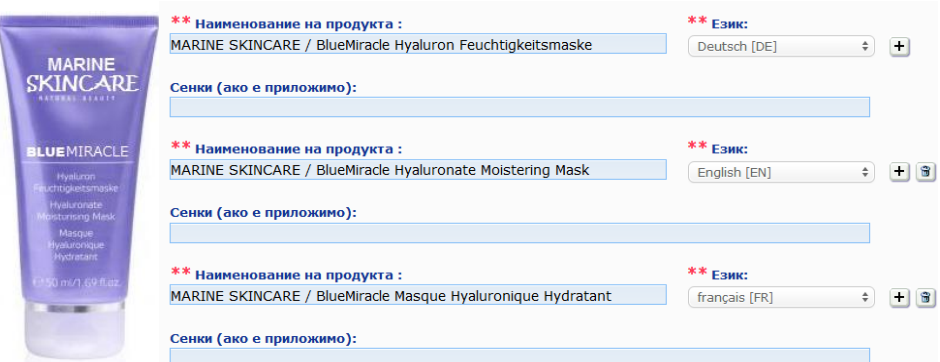

Ако искате да заличите даден превод на наименованието на продукт, просто

щракнете върху  $\boxed{\widehat{\mathfrak{m}}}$  до съответния език.

Ако наименованието на продукта е еднакво на всички езици, можете да го посочите само веднъж и да изберете опцията "Многоезична версия" в полето за избор. Моля, имайте предвид обаче, че опцията "Многоезична версия" не може да се използва, ако наименованието на продукта е еднакво на някои езици, но различно на други. В такъв случай всички езикови версии на наименованието на продукта трябва да бъдат въведени поотделно в системата. Дори когато наименованието за някои езици е еднакво, то трябва да бъде въведено необходимия брой пъти, като всеки път се посочва съответният език.

*Отказ от отговорност: Показаният тук продукт не е истински; наименованието и всичките му обозначения са измислени единствено с разяснителна цел.*

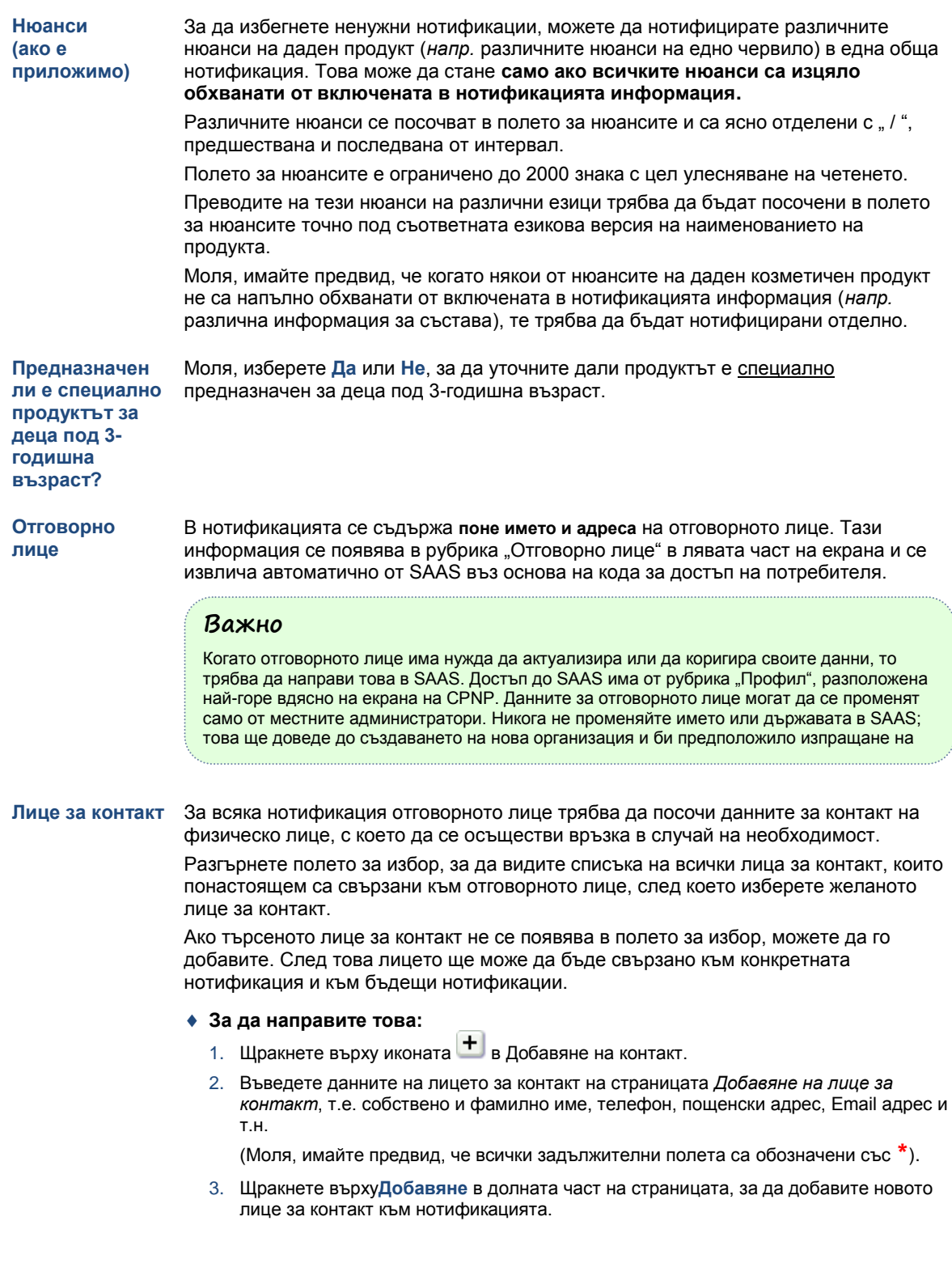

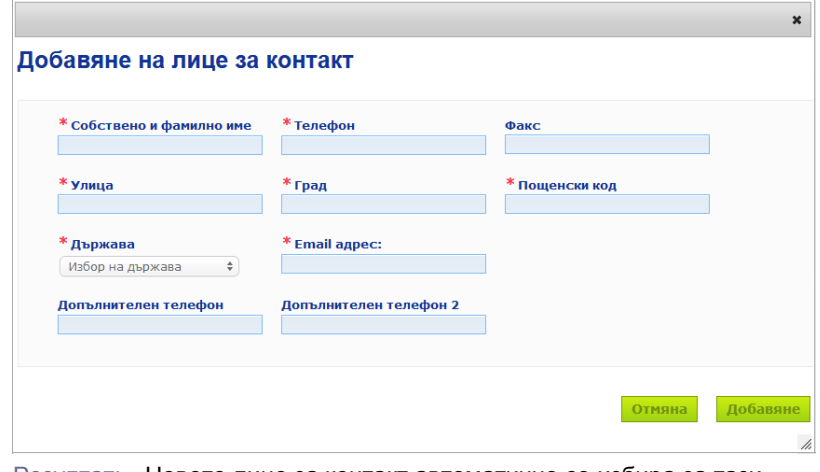

Резултат: Новото лице за контакт автоматично се избира за тази нотификация. Същевременно на лицето за контакт се изпраща електронно съобщение с информация относно защитата на личните данни.

#### **Важно**

Всички телефонни и факс номера в CPNP трябва да включват международния код за обаждания.

Например: +32 2 296 93 62.

Моля, имайте предвид, че още дейности по управлението на лицата за контакт се извършват от специализираното меню "Лица за контакт" (достъпно само за отговорни лица):

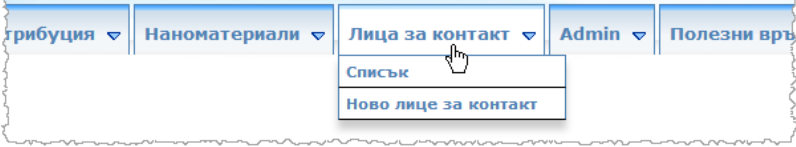

Всяко лице за контакт, което създавате/променяте в дадена нотификация, незабавно се добавя/променя в модулите "Лица за контакт" и обратно. За повече подробности, моля, вж. ["Управление на лицата](#page-49-0) за контакт", стр[. 47.](#page-49-0)

Поставете отметка в това поле, ако продуктът е спрян от производство.

#### **Продукт, който повече не се произвежда**

**Продукт, който е готов за пускане на пазара, или продукт, който вече е пуснат на пазара**

Поставете отметка в полето "Продукт, който е готов за пускане на пазара, или продукт, който вече е пуснат на пазара", ако продуктът е готов за пускане на пазара или вече е пуснат на пазара.

Моля, имайте предвид, че ако изберете това поле, няма да можете да нотифицирате продукта, без да предоставите информация за оригиналния му етикет и опаковка в акордеон менюто "Оригинални етикети и оригинални опаковки" на секция "Подробности за продукта".

#### **Важно**

За да изпълни тези законови задължения, отговорното лице трябва още при пускането на козметичния продукт на пазара да нотифицира оригиналния етикет и, когато тя е четлива в достатъчна степен, да предостави снимка на съответната опаковка.

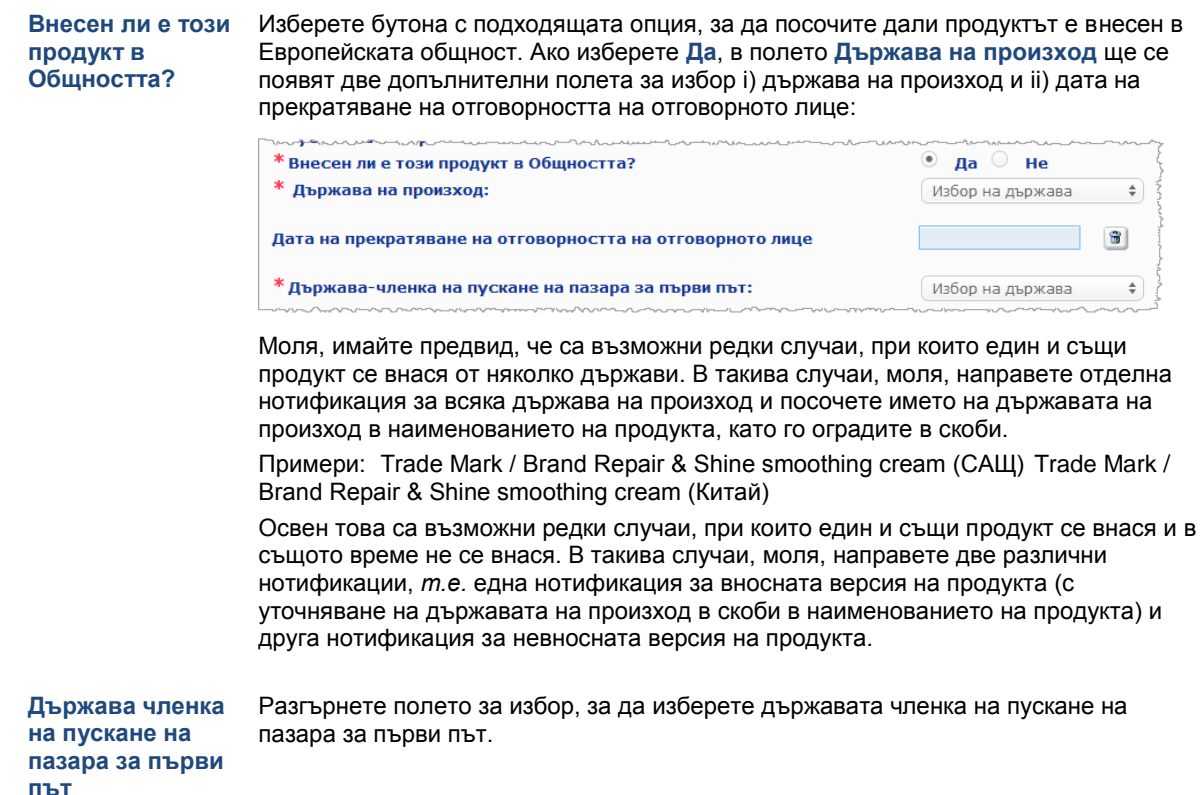

#### <span id="page-19-0"></span>**Секция "Подробности за продукта"**

Секцията *"Подробности за продукта"* съдържа четири различни раздела:

• Канцерогенни, мутагенни или токсични за репродукцията (CMR) вещества

**Канцерогенни, мутагенни или токсични за репродукцията (CMR) вещества**

Използвайте този раздел, за да посочите дали продуктът съдържа вещества, класифицирани като канцерогенни, мутагенни или токсични за репродукцията (CMR) от категория 1A или 1В, съгласно част 3 от приложение VI към [Регламент \(ЕО\)](http://eur-lex.europa.eu/LexUriServ/LexUriServ.do?uri=OJ:L:2008:353:0001:1355:bg:PDF)  № [1272/2008.](http://eur-lex.europa.eu/LexUriServ/LexUriServ.do?uri=OJ:L:2008:353:0001:1355:bg:PDF)

• Канцерогенни, мутагенни или токсични за репродукцията (CMR) вещества

Веществата СМR са класифицирани като канцерогенни, мутагенни или токсични за репродукцията. Те могат да<br>бъдат от категория 1А (за които е известно, че са СМR), категория 1В (за които се предполага, че са СМR) или 2 (за<br>ко  $\bigodot$ информация).  $O$  да  $O$  не \* Продуктът съдържа ли СМR вещества от категория 1А или 1В?

Ако продуктът съдържа подобни вещества и Вие сте отговорили на въпроса с **Да**, ще бъдете приканени да идентифицирате всяко от тях въз основа на неговото INCI/химично наименование/наименование по IUPAC, CAS или ЕО номер:

Веществата СМR са класифицирани като канцерогенни, мутагении или токсични за репродукцията. Те могат да<br>бъдат от категория IA (за които е кавестно, че са СМR), категория 18 (за които се предполага, че са СМR) или 2<br>които  $\bigodot$ Продуктът съдържа ли СМR вещества от категория 1А или 1В? В Паприната (1944) не Предложените като автоматично довършване данни са извлечени от базата данни за козметични<br>съставил/вецества (СозГир).<br>Предложените САS и ЕС иомера и списъкът на веществата имат за цел да ви улеснит във връзка<br>нопфикацията  $\bigodot$ \* INCI/химическо \* CAS HOMEP \* EC HOMEP наименование/наименование по IUPAC  $+$  3

За да можете по-лесно да въведете тази информация, можете да изтеглите наименованията и CAS и ЕО номерата от CosIng, когато са налични. За целта направете следното:

- 1. Въведете първите знаци или цифри на търсеното INCI/химично наименование/наименование по IUPAC, CAS или ЕО номер в съответното поле за въвеждане на данни.
- 2. Изберете съответното вещество от списъка на съвпадащите вещества:

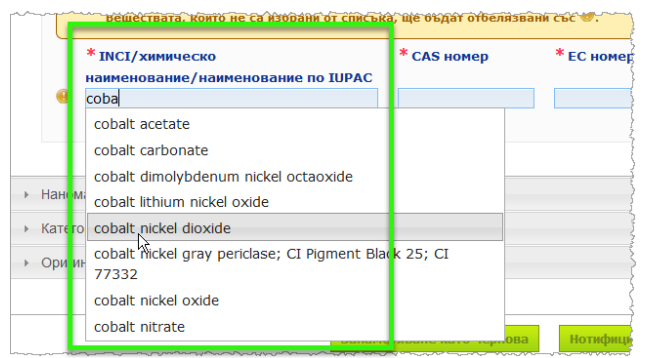

the contract of the contract of the contract of the contract of the contract of the contract of the contract of

3. За да добавите още вещества, щракнете върху  $\pm$  и продължете по същия начин.

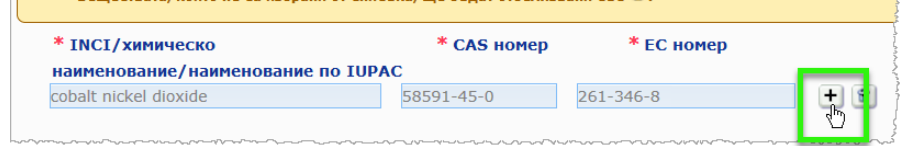

### **Важно**

Моля, имайте предвид, че списъкът на извлечените от CosIng съставки не може да бъде филтриран, за да включва само CMR вещества от категория 1A или 1В. Моля, имайте предвид също така, че списъкът на извлечените от CosIng съставки може да включва съставки, които не са предназначени за употреба в козметични продукти! Отговорността за проверката на изчерпателността и точността на предоставената информация и за нейната промяна, когато е необходимо, остава Ваша.

**Наноматериали** Използвайте този раздел, за да уточните дали продуктът съдържа вещества, класифицирани като наноматериали съгласно член 2, параграф 1 о[т Регламент \(ЕО\)](http://eur-lex.europa.eu/LexUriServ/LexUriServ.do?uri=OJ:L:2009:342:0059:0209:bg:PDF)  № [1223/2009](http://eur-lex.europa.eu/LexUriServ/LexUriServ.do?uri=OJ:L:2009:342:0059:0209:bg:PDF) относно козметичните продукти.

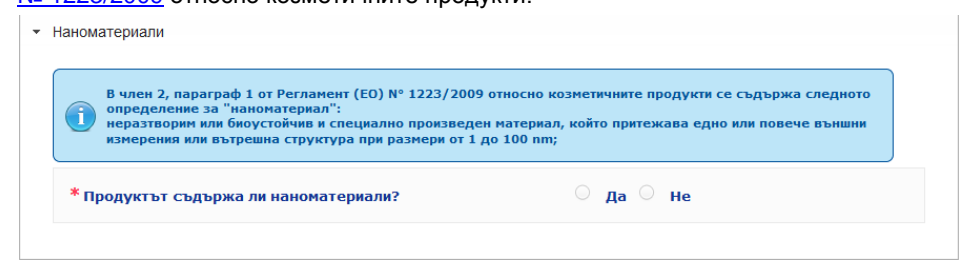

Ако отговорите с **Да** на този въпрос, ще се появи следната допълнителна група опции:

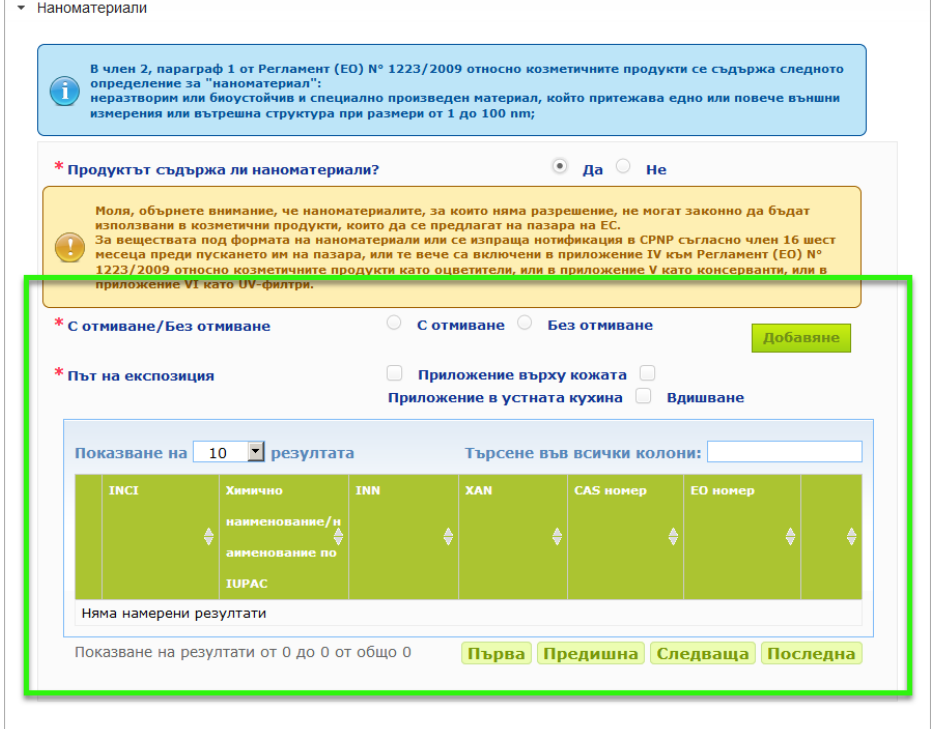

Най-напред CPNP ще Ви помоли да отговорите на два въпроса относно условията на експозиция:

— Продуктът с отмиване ли е или без отмиване?

— Какъв е пътят на експозиция (приложение върху кожата, приложение в устната кухина или вдишване)?

- **За да добавите наноматериал към нотификацията** 
	- 1. Щракнете върху **Добавяне**.
		- Резултат: Ще се появи изскачащ прозорец, който ще Ви позволи да търсите наноматериалите в CodIng:

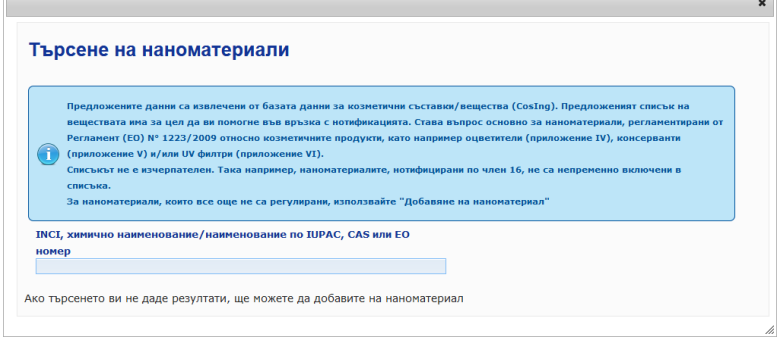

2. За да можете по-лесно да въведете тази информация, можете да изтеглите INCI, IUPAC, INN наименованията, CAS или ЕО номерата от CosIng, когато са налични.

За да направите това:

— въведете първите две букви или цифри от търсеното INCI, IUPAC, INN наименование, CAS или ЕО номер в съответното поле за въвеждане на данни. Ще се покажат всички отговарящи на търсенето елементи от CosIng,

#### **Важно**

Моля, имайте предвид, че списъкът на извлечените от CosIng наноматериали, може да включва съставки, които не са предназначени за употреба в козметични продукти! Отговорността за проверката на изчерпателността и точността на предоставената информация и за нейната промяна, когато е необходимо, остава Ваша. Функцията за търсене в CosIng търси наноматериали и наноматериали съгласно член 16.

щракнете върху  $\pm$  до желания елемент в таблицата с резултатите от търсенето:

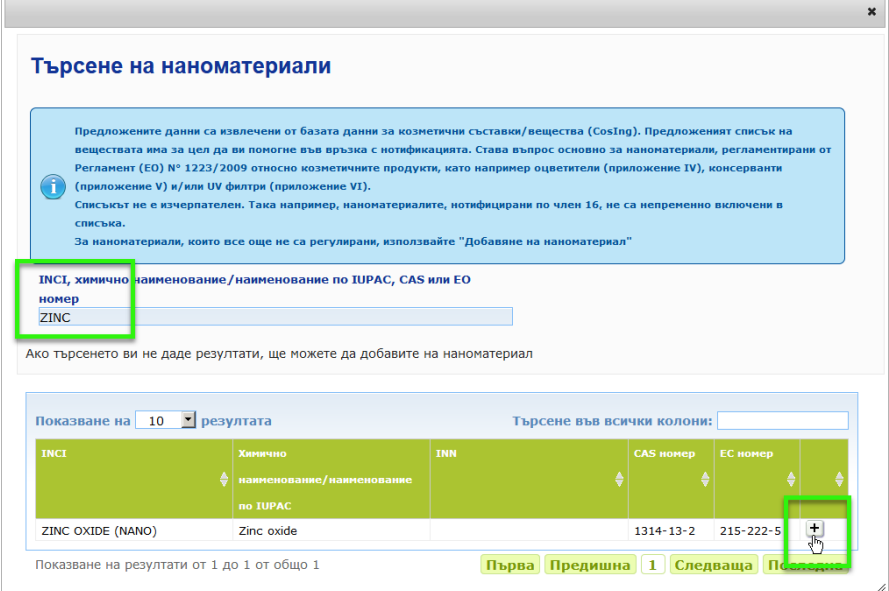

#### — проверете информацията за избрания елемент и след това щракнете върху **Добавяне**:

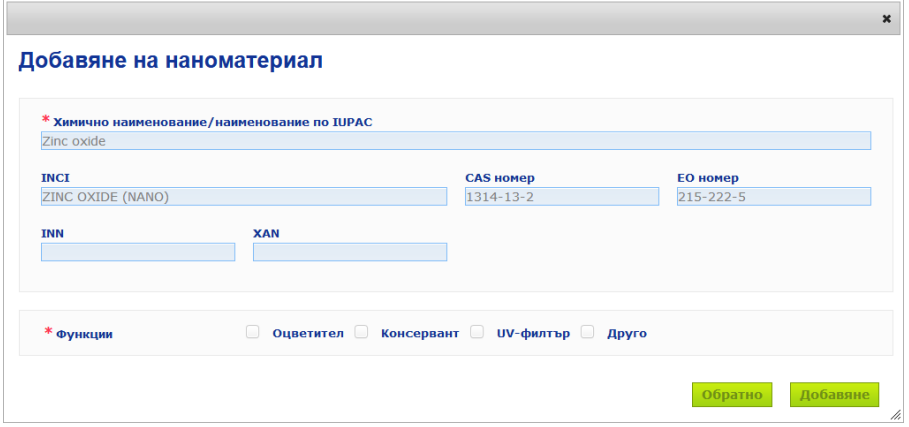

Моля, имайте предвид, че информацията за функциите "Оцветители", "Консерванти" и "UV-филтри" се извлича автоматично от CosIng; опцията "Друго" се извлича автоматично от член 16 от CPNP (Наноматериали > Нотифициране на наноматериал).

Задължително е да се избере поне една функция; при добавяне на функции (напр. "Консервант", се появява изскачащ прозорец:

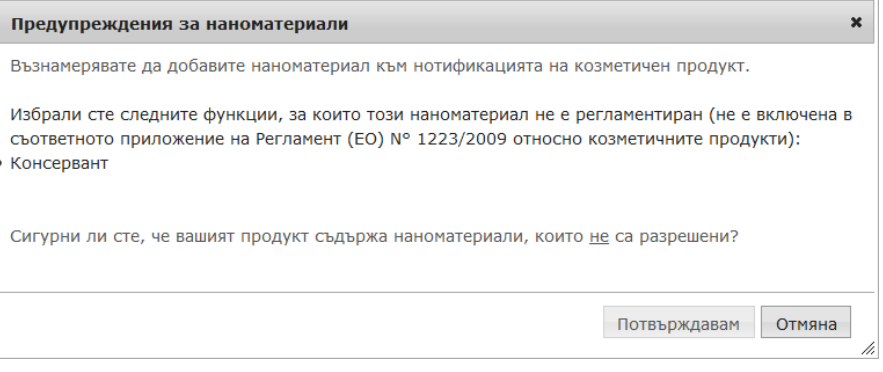

#### или,

Ако не намерите търсения наноматериал, можете да го добавите, като използвате бутона **Добавяне на нов наноматериал** в горния десен ъгъл на страницата за *Търсене на наноматериали*:

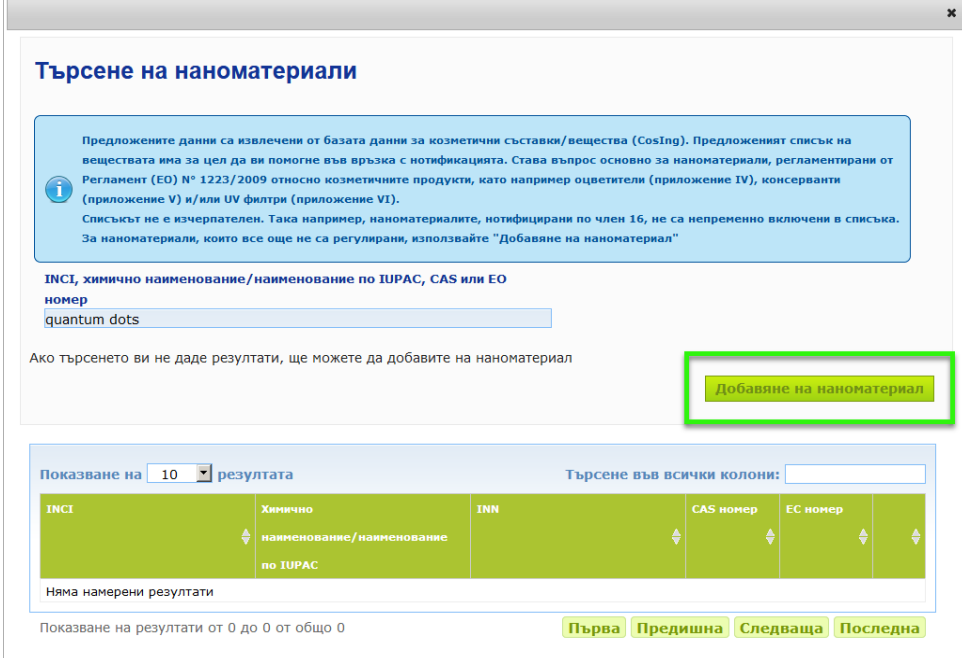

След това ще можете да въведете всички подробности за наноматериалите на нова страница:

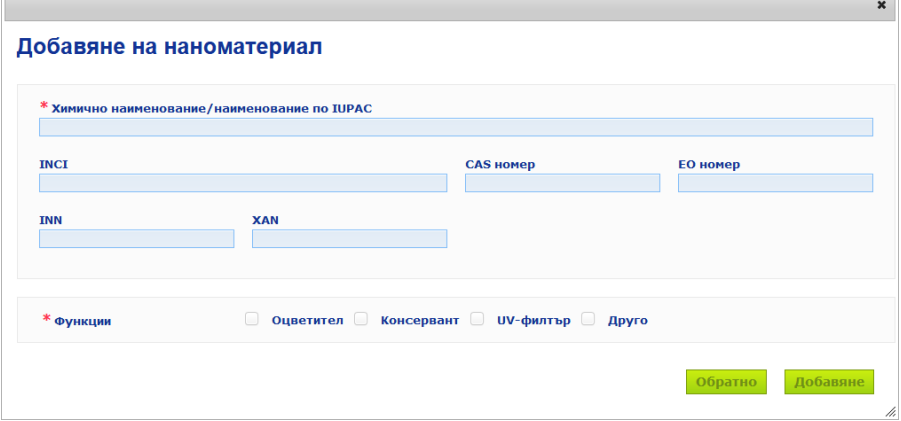

### **Редактиране на наноматериали**

Моля, имайте предвид, че можете да редактирате стари или новосъздадени наноматериали, като използвате и иконата до избрания наноматериал:

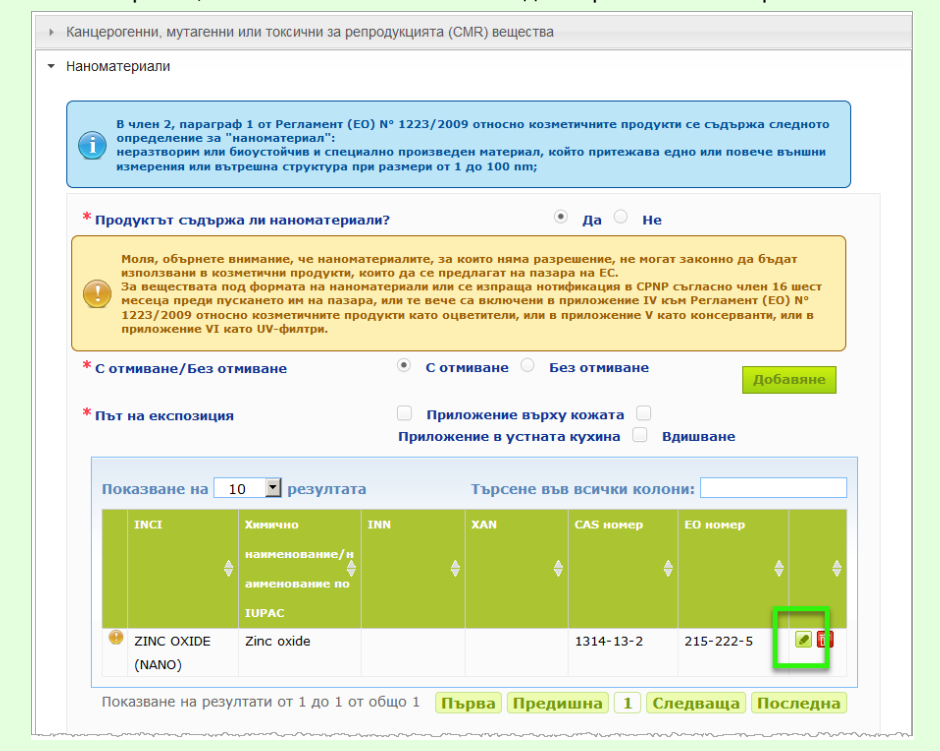

Моля, имайте предвид обаче, че на редактиране подлежат само празни полета и функции:

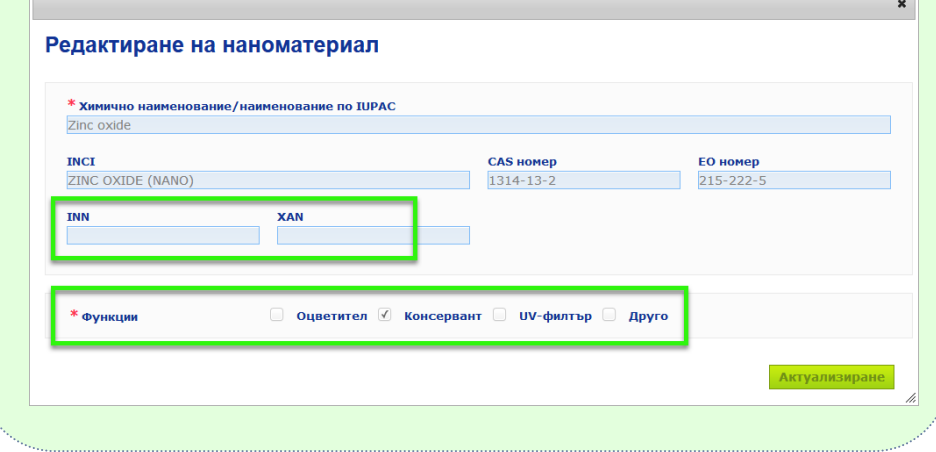

#### **Категория и рамкова формулация**

Акордеон менюто *Категория и рамкова формулация* се използва за въвеждане на следната информация:

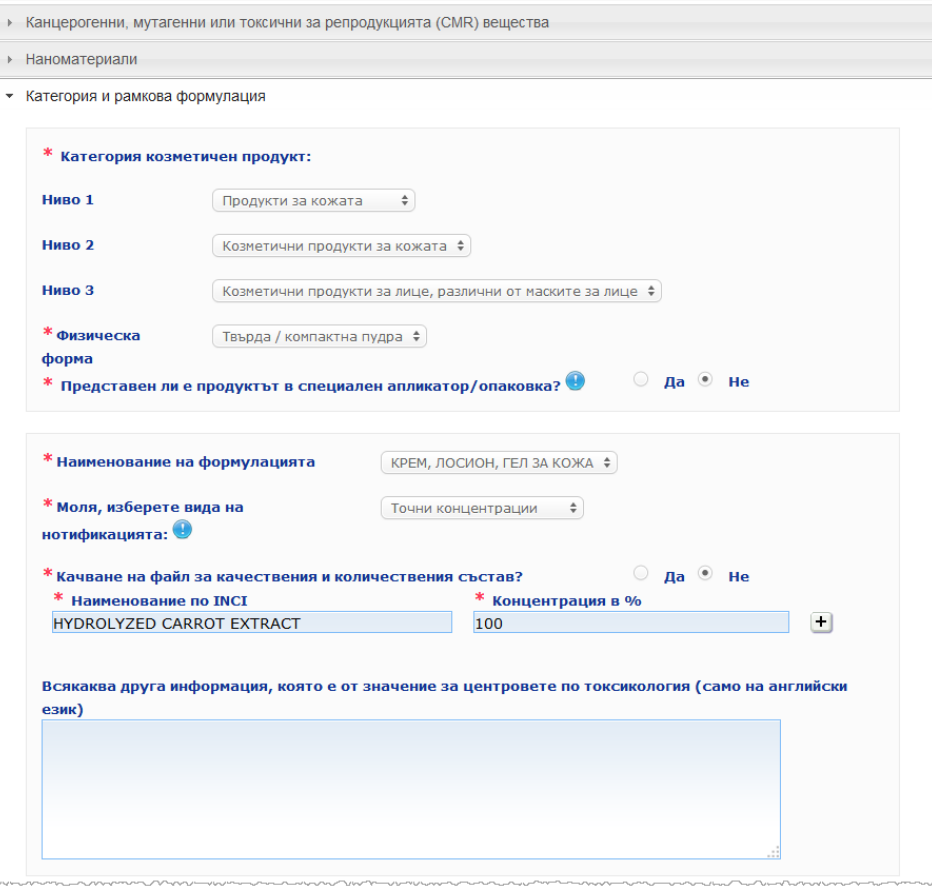

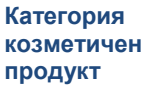

Тук трябва да изберете 3 категорийни нива, като започнете от ниво 1 и минете последователно през нива 2 и 3:

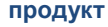

```
* Категория козметичен продукт:
Ниво 1
                           Продукти за кожата
                                                         \frac{a}{\pi}Ниво 2
                           \left(\begin{array}{cc} Козметични продукти за кожата \end{array}Ниво 3
                           \left( Козметични продукти за лице, различни от маските за лице \ast
```
#### **Важно**

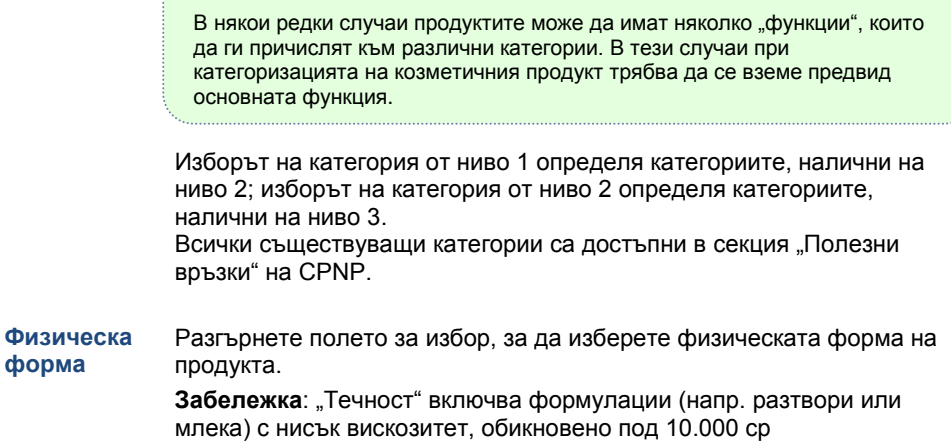

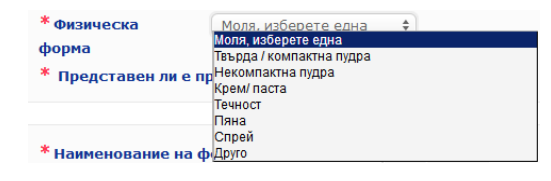

**Представен ли е продуктът в специален апликатор/о паковка?**

Изберете **Да** или **Не**, за да посочите дали продуктът е представен в типична за козметичните продукти нехерметизирана опаковка (*напр.* бутилка, буркан или торбичка) или по-скоро в специален апликатор или опаковка. Тази информация може да позволи на центровете по токсикология да приспособят своята оценка на риска при нужда от спешно медицинско лечение.

Възможните избори от гледна точка на специални апликатори и опаковки можете да видите, като щракнете върху .

Ако отговорите с **Да**, изберете подходящия апликатор/опаковка от списъка за избор:

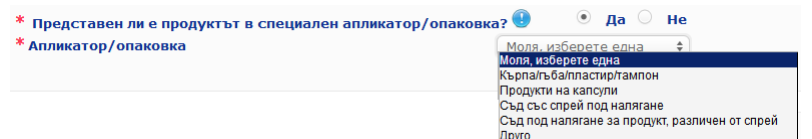

Ако изберете **Друго** в списъка за избор, ще бъдете поканени да предложите наименование на апликатор/опаковка (за предпочитане на английски език). Всички предложени наименования на апликатори/опаковки ще бъдат взети предвид от групата за поддръжка на CPNP при създаването на нови наименования на апликатори/опаковки или при актуализирането на съществуващите такива, когато е необходимо:

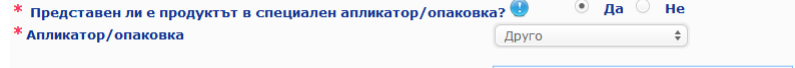

\* Моля, предложете наименование на апликатор/опаковка

**Наименован ие на формулаци ята**

Моля, имайте предвид, че полето за избор **Наименование на формулацията** става активно едва след като изберете категорийните нива в раздел **Категория козметичен продукт** погоре. В зависимост от избраните нива ще Ви бъде предложен съответен списък с възможни наименования на формулации, от който да изберете. Разгърнете полето за избор и изберете подходящото наименование на формулацията. Наименованието на формулацията гарантира по-подробна категоризация на продукта, която се предоставя само на центровете по токсикология.

#### **Важно**

Изборът на наименование на формулацията не означава, че ще нотифицирате продукта, като използвате предварително определена рамкова формулация. След като сте избрали наименование на формулацията, все още можете да изберете дали да осъществите нотифицирането чрез използване на предварително определена рамкова формулация, чрез декларация за точна концентрация или чрез декларация за диапазони на концентрацията.

Ако изберете **Друго**, ще бъдете поканени да предложите наименование на формулация (за предпочитане на английски език). Всички предложени наименования ще бъдат взети под внимание от групата за поддръжка на CPNP при създаването на нови наименования на формулации или при актуализирането на съществуващите такива, когато е необходимо.

\* Наименование на формулацията

 $\sqrt{2}$ други продукти за изрусяване на косата и за премахване на  $\rightarrow$ 

 $*$  Моля, предложете наименование на формулация

Ако нямате предложение за наименование на формулация, можете просто да повторите наименованието, избрано за категорията от ниво 3.

**Моля, изберете вида на нотификацията**

В повечето случаи полето за избор предлага три опции, *а именно* **Предварително определена рамкова формулация**, **Точна концентрация** или **Диапазони на концентрация**.

Знакът Ви напомня, че наименованията на всички съставки трябва да бъдат изразени с наименованията по INCI, когато са налични, и че всички съставки трябва да бъдат изразени като % w/w.

\* Моля, изберете вила на нотификацията:

— Моля, изберете ед<br>Моля, изберете една предварително определена рамкова формулация Точни концентрации Диапазони на концетрацията

В някои случаи, в зависимост от категориите на избраните козметични продукти, е възможно предварително определена рамкова формулация да не съществува. В такъв случай ще бъдат налични само две опции, а именно "Точна концентрация" или "Диапазони на концентрация".

**Предварително определена рамкова формулация**

Набор от предварително определени рамкови формулации е разработен от експертна група, съставена от представители на центрове по токсикология, компетентните органи, отрасловите търговски асоциации и служби на Комисията. Те могат да бъдат разгледани в отделен документ.

#### Ако изберете **Предварително определена рамкова**

формулация в списъка за избор "Моля, изберете вида на нотификацията", CPNP автоматично ще предложи съответната предварително определена рамкова формулация въз основа на избраните от Вас категория и наименование на формулацията. Тази предварително определена формулация ще бъде свързана към нотификацията под формата на документ в PDF формат. Моля, проверете уместността на избраната предварително определена рамкова формулация за продукта, за който се прави нотификация, като щракнете върху

тази малка икона <sup>128</sup>

\* Моля, изберете вида на Предварително определена рамкова формулация Номер на рамкова формулация  $11.12 - 2013$ 

#### **Важно**

нотификацията:  $\overset{\bullet}{\bullet}$ 

— Терминът "допълнителна съставка", използван в някои предварително определени рамкови формулации, не отменя задължението за посочване на вещества, попадащи в обхвата на кое да е от правилата, установени [в Допълнение](#page-61-0) към настоящото ръководство за потребителя (вж. стр[.59\)](#page-61-0), с тяхната точна концентрация. Освен това той не може да обхваща съставки, които биха допринесли в значителна степен за токсичния профил на козметичния продукт.

— Нотификация чрез **предварително определена рамкова формулация** може да се направи **само ако съставът на козметичния продукт изцяло попада в посочените в рамковата формулация диапазони на концентрация**. По-специално, ако концентрацията на дадена съставка е по-висока от максималните нива, посочени в предварително определената рамкова формулация, или ако някоя съставка не е включена в съдържанието на предварително определената рамкова формулация, тази предварително определена рамкова формулация не трябва да се използва за нотификацията.

В зависимост от категориите на продуктите, физическата форма и наименованието на формулацията, които сте избрали, CPNP ще изиска допълнителна информация относно специфичните съставки, които пораждат безпокойство, и/или стойността на рН на продукта.

Правилата, които CPNP прилага, са разработени от експертна група, съставена от представители на центрове по токсикология, компетентните органи, отрасловите търговски асоциации и службите на Комисията, и са достъпни за разглеждане в [Допълнение](#page-61-0) към настоящото ръководство за потребителя (вж. стр. [59\)](#page-61-0). Връзките между категориите козметични продукти и правилата на CPNP са достъпни в секция "Полезни връзки" на CPNP.

#### Най-напред ще бъде зададен следният въпрос:

- -<br>Пролуктът сълържа ли някои от следните съставки?
- Да, see below ⊙ Да, Вж. приложението -<br>«Гликоли и гликолови етери (0)
- .<br>Въглеводородни разтворители (0):
- .<br><sup>В</sup> Алкохоли, различни от етанол и изопропанол (0)
- $\mathbf{B}_{\text{IDVfM}}(0)$

Моля, прегледайте внимателно целия списък със съставките, като щракнете върху всеки символ **+**, за да разгънете всеки от разделите.

Изберете **Да, виж по-долу,** поставете отметка в полето на съответната(ите) съставка(и) и посочете концентрацията(ите) в продукта или изберете **Не**, както е уместно.

За останалите въпроси обикновено имате избор между това да отговорите на въпроса в съответното(ите) поле(та) или да изберете да поставите отметка в контролното поле **Не е приложимо**:

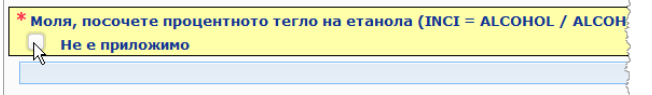

За да се улесни въвеждането на наименованията на съставките, е създадена връзка към **CosIng** с цел извличане на информацията. Можете също така да въведете наименование на съставка, ако тя не е включена в CosIng.

#### **Важно**

За етанол и/или изопропанол "Не е приложимо" означава, че тези съставки не **се съдържат в състава на продукта**!

За **всички останали съставки, които пораждат безпокойство**, това означава, че съставката **не се съдържа в състава на продукта или се съдържа в състава на продукта, но под концентрацията на безпокойство** (в съответствие с

установените в [Допълнение](#page-61-0) към настоящото ръководство за потребителя правила (вж. стр. [59\)](#page-61-0).

Всички наименования на съставките се изразяват посредством наименованията по **INCI**, когато са налични.

Когато се изисква информация относно рН и рН не може да бъде измерено директно в продукта, а чрез воден разтвор, екстракт или дисперсия (например за твърди формулации), потребителят следва да посочи това в полето "Всякаква друга информация, която е от значение за центровете по токсикология", като използва израза "**pH (aqueous extract/solution/dispersion)**" само на английски език.

Количествата на всички съставки се изразяват в **% w/w**. Символът % w/w **не се посочва** в полето за отговор.

Моля, използвайте **английския начин за изписване на числата**, например: 0.3, а НЕ 0,3.

За **етанол и/или изопропанолактуализиране на нотификацията се изисква**, когато **съдържанието на коя да е от съставките или сумата на двете съставки се промени с** 

**повече от 5**, ако предходно декларираната стойност е <30 %**, или с повече от 10**, ако предходно декларираната стойност е ≥ 30%

За **всички останали съставки, които пораждат безпокойство**, **актуализиране на нотификацията се изисква**, когато **концентрацията на дадена съставка се промени с повече от 20 %** от предходно декларираната стойност (вж[. Допълнение](#page-61-0) към настоящото ръководство за потребителя (вж. стр. [59\)](#page-61-0) за поподробна информация).

**Актуализиране на нотификацията** се изисква **също и когато продуктът вече не попада в предварително определената рамкова формулация, когато нови пораждащи безпокойство съставки** влязат в състава на продукта или **когато пораждаща безпокойство съставка вече не влиза в състава** на продукта.

В долния текстов прозорец, моля, посочете и всяка друга информация за продукта, която би била от значение за центровете по токсикология (като използвате само английски език). Тази допълнителна информация засяга по-специално допълнителна информация за идентифициране на продукта или за оценка на свързания с него риск в случай на натравяне (напр. цвят, вкус, мирис, друга информация, която да помогне на центровете по токсикология при оценката на случая):

.<br>Всякаква друга информация, която е от значение за центровете по токсикология (само на английски език)

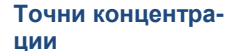

Ако изберете **Точни концентрации** в полето за избор "Моля, изберете вида на нотификацията", ще Ви бъде зададен въпрос дали искате да качите файл за качествения и количествения състав:

.<br>Моля, изберете вила на нотификацията:

Почни концентрации <del>↓</del>

\* Качване на файл за качествения и количествения състав?

 Ако отговорите с **Да**, ще бъдете помолени да прикачите съответния файл. Моля, имайте предвид, че се допускат само документи в PDF формат.

#### **Важно**

**Не се допускат** ръкописни документи.

Допустими са единствено ясни и четливи електронни документи в PDF формат.

За да се улесни разчитането в центровете по токсикология в спешни ситуации, препоръчително е документът с точните концентрации да започва като се посочват пораждащите безпокойство съставки и тяхната концентрация (в съответствие с правилата, установени в [Допълнение](#page-61-0) към настоящото ръководство за потребителя (вж. стр. [59\)](#page-61-0) , и след това да се изброяват всички останали съставки в низходящ ред в зависимост от тяхната концентрация в продукта.

Всички наименования на съставките се изразяват посредством наименованията по INCI, когато са налични.

Количествата на всички съставки се изразяват в % w/w.

Моля, използвайте английския начин за изписване на числата. Например: 0.3, а НЕ 0,3.

Когато се изисква информация относно рН и рН не може да бъде измерено директно в продукта, а чрез воден разтвор, екстракт или дисперсия (например за твърди формулации), потребителят следва да посочи това в полето "Всякаква друга информация, която е от значение за центровете по токсикология", като използва израза "pH (aqueous extract/solution/dispersion)" само на английски език.

За етанол и/или изопропанолактуализиране на нотификацията се изисква, когато съдържанието на коя да е от съставките или

 $\Box$  ла $\Box$  не

сумата на двете съставки се промени с повече от 5, ако предходно декларираната стойност е <30 %, или с повече от 10, ако предходно декларираната стойност е ≥ 30 %.

За всички останали съставки актуализиране на нотификацията се изисква, когато концентрацията **на дадена съставка се промени с повече от 20 %** от предходно декларираната стойност, **когато в състава на продукта влиза нова съставка**  или **когато дадена съставка вече не влиза в състава** на продукта.

 Ако отговорите с **Не**, трябва да въведете съставките една по една.

За да се улесни въвеждането на наименованията на съставките, е създадена връзка към **CosIng** с цел извличане на информацията. Можете също така да въведете съставка, ако наименованието ѝ не е включено в CosIng.

И тук е препоръчително да започнете, като посочите точните концентрации на пораждащите безпокойство съставки и тяхната концентрация (в съответствие с правилата, установени в [Допълнение](#page-61-0) към настоящото ръководство за потребителя (вж. стр. [59\)](#page-61-0) и след това да изброите всички останали съставки в низходящ ред в зависимост от тяхната концентрация в продукта.

#### **Важно**

Всички наименования на съставките се изразяват посредством наименованията по **INCI**, когато са налични. Количествата на всички съставки се изразяват в **% w/w**. Символът % w/w **не се посочва** в полето за отговор. Моля, използвайте **английския начин за изписване на числата**. Например: 0.3, а НЕ 0,3.

В долния текстов прозорец, моля, посочете и всяка друга информация за продукта, която би била от значение за центровете по токсикология (като използвате само английски език). Тази допълнителна информация засяга поспециално допълнителна информация за идентифициране на продукта или за оценка на свързания с него риск в случай на натравяне (напр. цвят, вкус, мирис, друга информация, която да помогне на центровете по токсикология при оценката на случая):

.<br>По пруга информация, която е от значение за центровете по токсикология (само на английски Bes език)

 $\Box$  na

 $\circ$  He

**Диапазони на концентрация**

Ако изберете **Диапазони на концентрация** в полето за избор "Моля, изберете вида на нотификацията", ще Ви бъде зададен въпрос дали искате да качите файл за качествения и количествения състав.

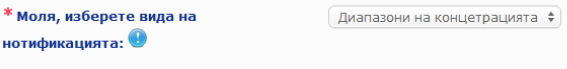

 Ако отговорите с **Да**, ще бъдете помолени да прикачите съответния файл. Моля, имайте предвид, че се допускат само документи в PDF формат.

#### **Важно**

#### **Не се допускат ръкописни документи.**

\* Качване на файл за качествения и количествения състав?

Допустими са единствено ясни и четливи електронни документи в PDF формат. За съставки, които не пораждат безпокойство, **се допускат само следните диапазони на концентрация**:

**≤ 0.1 % >0.1 % — ≤1 % >1 % — ≤ 5 % > 5 % — ≤ 10 % > 10 % — ≤ 25 % > 25 % — ≤ 50 % > 50 % — ≤ 75 % > 75 % — ≤ 100 %**

За да се улесни разчитането в центровете по токсикология в спешни ситуации, препоръчително е в началото на документа с точните концентрации **да се посочват пораждащите безпокойство съставки и тяхната концентрация** (в съответствие с правилата, установени [в Допълнение](#page-61-0) към настоящото ръководство за потребителя (вж. стр. [59\)](#page-61-0) **, и след това да се изброяват всички останали съставки в низходящ ред в зависимост от тяхната концентрация в продукта**.

Когато се изисква информация относно рН и рН не може да бъде измерено директно в продукта, а чрез воден разтвор, екстракт или дисперсия (например за твърди формулации), потребителят следва да посочи това в полето "Всякаква друга информация, която е от значение за центровете по токсикология", като използва израза "**pH (aqueous extract/solution/dispersion)**" само на английски език.

За **етанол и/или изопропанолактуализиране на нотификацията се изисква**, когато **съдържанието на коя да е от съставките или сумата на двете съставки се промени с повече от 5**, ако предходно декларираната стойност е <30 %**, или с повече от 10**, ако предходно декларираната стойност е ≥ 30%

За **всички останали съставки, които пораждат безпокойство**, **актуализиране на нотификацията се изисква**, когато **концентрацията на дадена съставка се промени с повече от 20 %** от предходно декларираната стойност (вж[. Допълнение](#page-61-0) към настоящото ръководство за потребителя (вж. стр. [59\)](#page-61-0) за поподробна информация).

**Актуализиране на нотификацията** се изисква **също и когато дадена съставка достигне диапазон на концентрация, който е различен от предходно декларирания, когато нови пораждащи безпокойство съставки** влязат в състава на продукта или **когато пораждаща безпокойство съставка вече не влиза в състава** на продукта.

Що се отнася до предварително определените рамкови формулации, в зависимост от категориите на продуктите, физическата форма и наименованието на формулацията, които сте избрали, CPNP ще изиска допълнителна информация относно специфичните съставки, които пораждат безпокойство, и/или стойността на рН на продукта. Правилата, които CPNP прилага, са разработени от

експертна група, съставена от представители на центрове по токсикология, компетентните органи, отрасловите търговски асоциации и службите на Комисията, и са достъпни за разглеждане в [Допълнение](#page-61-0) към настоящото ръководство за потребителя (вж. стр. [59\)](#page-61-0). Връзките между категориите козметични продукти и правилата на CPNP са достъпни в секция "Полезни връзки" на CPNP.

Най-напред ще бъде зададен следният въпрос:

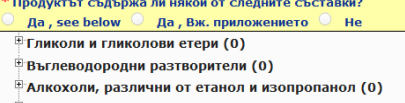

 $\mathbb{E}_{\text{IPV}}(0)$ 

Моля, прегледайте внимателно целия списък със съставките, като щракнете върху всеки символ **+**.

Изберете **Да, виж по-долу,** поставете отметка в полето на съответната(ите) съставка(и) и посочете концентрацията(ите) в продукта или изберете **Не**, както е уместно.

За останалите въпроси обикновено имате избор между това да отговорите на въпроса в съответното(ите) поле(та) или да изберете да поставите отметка в контролното(ите) поле(та)**Не е приложимо** или **Виж приложения документ**:

Моля, посочете процентното тегло на изопропанола (INCI = ISOPROPANOL ALCOHOL). **Не е приложимо** Вж. приложението

#### **Важно**

За **етанол и/или изопропанол** "**Не е приложимо**" означава, че тези съставки не **се съдържат в състава на продукта**!

За **всички останали съставки, които пораждат безпокойство**, това означава, че съставката **не се съдържа в състава на продукта или се съдържа в състава на продукта, но под концентрацията на безпокойство** (в съответствие с установените в [Допълнение](#page-61-0) към настоящото ръководство за потребителя правила (вж. стр. [59\)](#page-61-0).

"**Виж приложения документ"'**може да се използва за отговор на конкретен въпрос само когато исканата информация за пораждащата безпокойство съставка е предоставена в документа за качествения и количествения състав.

Всички наименования на съставките се изразяват посредством наименованията по **INCI**, когато са налични.

Количествата на всички пораждащи безпокойство съставки се изразяват в **% w/w**. Символът % **w/w не се посочва** в полето за отговор.

Моля, използвайте **английския начин за изписване на числата**, например: 0.3, а НЕ 0,3.

 Ако отговорите с **Не**, ще бъдете помолени да въведете съставките и съответните диапазони на концентрация един по един в низходящ ред в зависимост от концентрацията в продукта. За да се улесни въвеждането на наименованията на съставките, е създадена връзка към **CosIng** с цел извличане на информацията. Можете също така да въведете съставка, ако наименованието не е включено в CosIng:

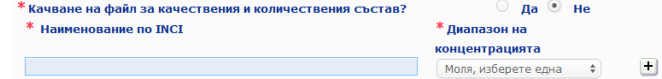

В долния текстов прозорец, моля, посочете и всяка друга

информация за продукта, която би била от значение за центровете по токсикология (като използвате само английски език). Тази допълнителна информация засяга по-специално допълнителна информация за идентифициране на продукта или за оценка на свързания с него риск в случай на натравяне (напр. цвят, вкус, мирис, друга информация, която да помогне на центровете по токсикология при оценката на случая).

#### **Оригинален етикет и оригинална опаковка**

Използвайте настоящия раздел, за да прикачите **оригиналния етикет** и **снимка** на оригиналната опаковка (ако е достатъчно ясна).

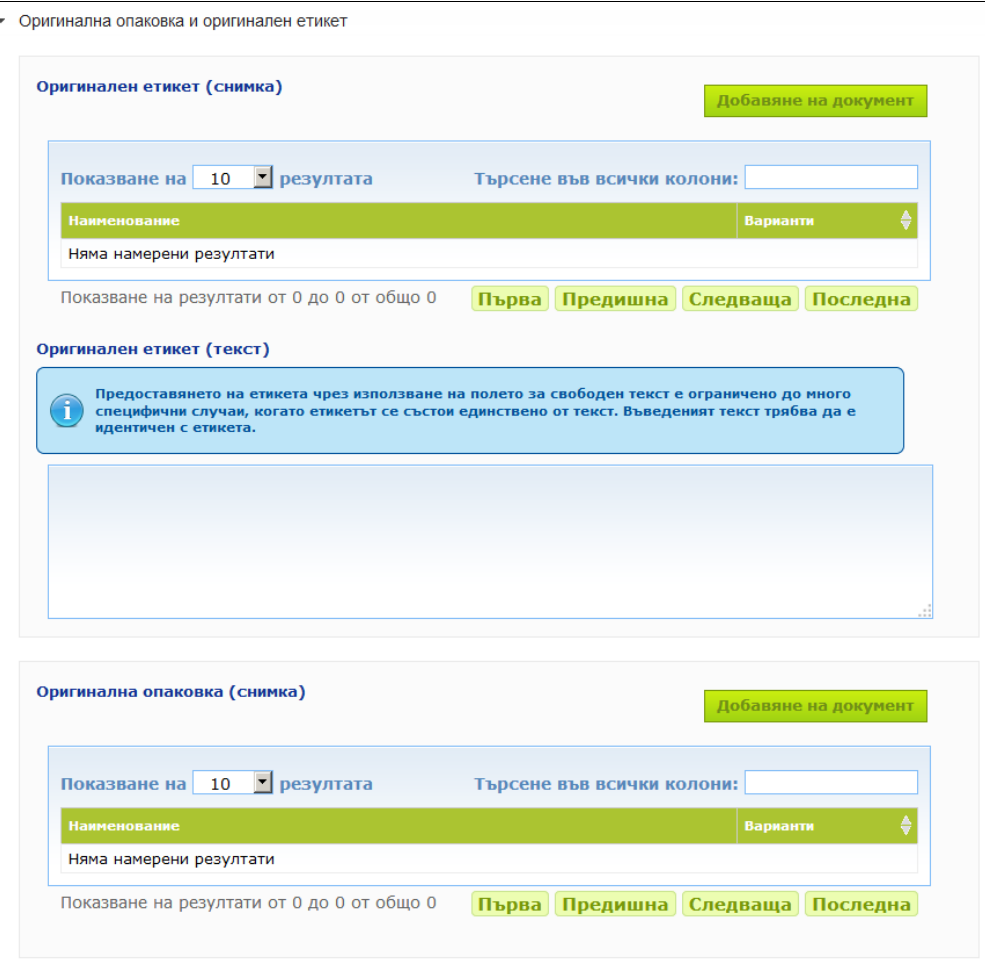

Допустими са само PDF, JPG или JPEG формати.

Моля, имайте предвид, че "оригинален" означава такъв, който съответства на първото пускане на пазара в ЕС.

Оригиналният етикет и снимката на оригиналната опаковка (ако е достатъчно ясна) трябва да бъдат предоставени задължително най-късно когато продуктът бъде пуснат на пазара.

Възможно е да възникнат различни ситуации:

Пример 1:

Продукт с единствен компонент без вторична опаковка (напр. самостоятелна бутилка шампоан)

 $\rightarrow$  Трябва да бъдат предоставени оригиналният етикет на бутилката и, ако е достатъчно ясна, снимката на бутилката.

Пример 2:

Продукт с единствен компонент с вторична опаковка (напр. бутилка шампоан в кутия)  $\rightarrow$  Трябва да бъдат предоставени оригиналният етикет на кутията (външната опаковка) и, ако е достатъчно ясна, снимката на кутията.

 $→$  По избор могат да бъдат предоставени и оригиналният етикет, и снимката на бутилката.

#### Пример 3:

Продукт с множество компоненти (напр. комплект от три бутилки) → Трябва да бъдат предоставени оригиналният етикет на комплекта и, ако е достатъчно ясна, снимката на комплекта.

→ По избор към нотификацията на компонентно ниво могат да бъдат добавени и оригиналните етикети на всяка бутилка, както и снимката на всяка бутилка.

#### **Важно**

Етикетът включва всеки текст, символи, картини и т.н. (*напр.* художествени произведения). Той обхваща по-специално всички задължителни елементи, посочени в член 19 от Регламент (ЕО) № 1223/2009. В случаите, когато в съответствие с член 19, параграф 2 определена задължителна информация е посочена в приложена или закрепена листовка, етикет, стикер или картичка, съответната листовка, етикет, стикер или картичка също се включва в нотификацията.

Ако нотификацията обхваща няколко размера на опаковки или няколко нюанса, към нотификацията се прилага най-четливият оригинален етикет и най-четливата оригинална опаковка, обикновено опаковката с най-голям размер.

 **За да добавите изображение на оригиналния етикет или снимка на оригиналната опаковка:**

1. Щракнете върху добавяне на документ

Резултат: Ще се появи изскачащ прозорец за качване на документите.

- 2. Щракнете върху бутона **Преглед** в изскачащия прозорец за добавяне на документ и изберете документа в структурата на папките.
- 3. Щракнете върху **Запазване**.
- 4. Ако е необходимо, използвайте  $\mathbf{F}$ , за да качите още документи.

#### **Важно**

**Размерът** на всички приложени документи (етикети, снимка на опаковката, документ за състава) не може да надвишава **2 MB**.

Информацията от етикета може да бъде предоставена и чрез използване на полето за въвеждане на свободен текст. Това обаче се ограничава до много специфичните случаи, когато **етикетът се състои единствено от текст**.

Оригинален етикет (текст)

Предоставянето на етикета чрез използване на полето за свободен текст е ограничено до много специфични случаи, когато етикетът се състои единствено от текст. Въведеният текст трябва да е<br>идентичен с етикета.

### II. Нотифициране на продукт с множество компоненти

*стилизиращи продукти).*

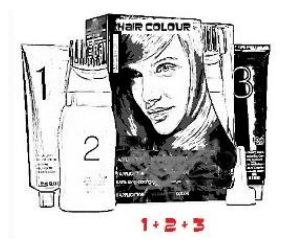

*Продукт с множество компоненти се отнася до комплект от компоненти, продавани заедно и предназначени да бъдат използвани едновременно или последователно (напр. комплект за боядисване на коса, комплект за пилинг на кожата, продукт за трайно стилизиране и т.н.)*

Нотификацията, свързана с продукти, които са съставени от няколко компонента (напр. комплекти с продукти за боядисване на косата, комплекти с продукти за гримиране), които не се търгуват отделно, се различава от нотификацията за продукт с единствен компонент.

#### **Важно**

— Понятието "продукт с единствен" и "продукт с множество компоненти" няма нищо общо с това, че продуктът съдържа няколко или само една съставка/едно вещество в своя състав!

— Моля, имайте предвид, че комплектите не подлежат на нотифициране като продукти с множество компоненти, ако всички компоненти на комплекта са били нотифицирани поотделно.

Страницата за нотифициране на продукт с множество компоненти включва три различни секции, а именно 1 секция **Обща информация комплект** и 2 секции **Компонент**:

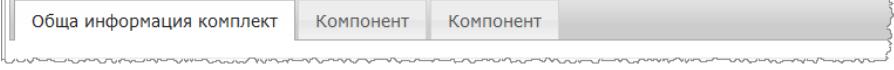

#### **Секция "Обща информация комплект"**

Секция **Обща информация комплект** позволява на отговорното лице да въвежда известен обем обща информация за продукта (*напр.* комплект, набор и т.н.).

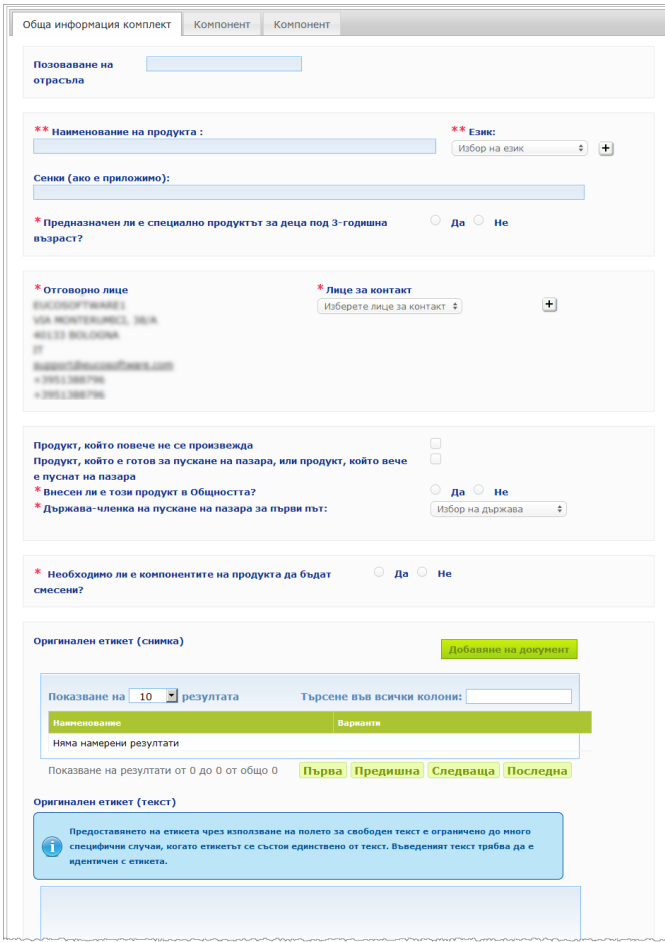

С изключение на групата въпроси в блока, който започва с **Необходимо ли е компонентите на продукта да бъдат смесени?**, информацията, която трябва да бъде въведена в секция **Обща информация комплект** е идентична с информацията в секция **Обща информация** за продукт с единствен компонент. Затова за описание на общите полета, моля, вж. "I. Нотифициране на продукт с единствен компонент", секция "Обща информация", стр. [13\)](#page-15-0).

Допълнителните, специфични за продуктите с множество компоненти въпроси, са обединени в блока, който започва с **Необходимо ли е компонентите на продукта да бъдат смесени?**

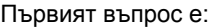

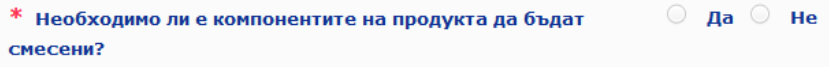

Ако отговорите с **Да** на въпроса, ще бъдете попитани дали продуктът е боя за коса:

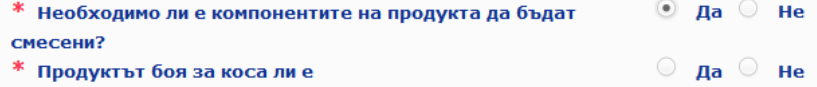

Ако отговорите с **Не** на въпроса дали става дума за боя за коса, ще бъдете попитани дали pH е по-ниско от 3 или по-високо от 10:

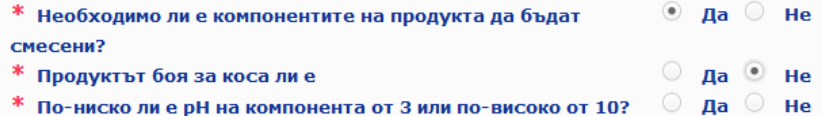

Ако отговорите с **Да** на въпроса относно pH, ще бъдете приканени да зададете диапазона на рН. Диапазонът на pH не може да превишава 1 pH единица.

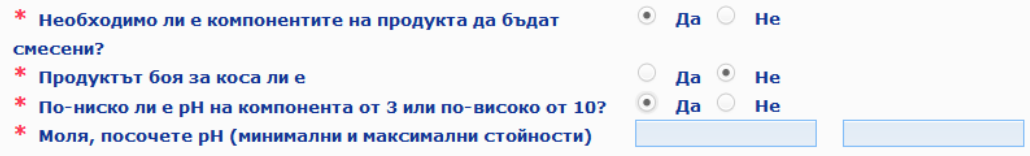

Ако посочите, че продуктът е боя за коса, CPNP директно ще зададе диапазона на рН. Диапазонът на pH не може да превишава 1 pH единица.

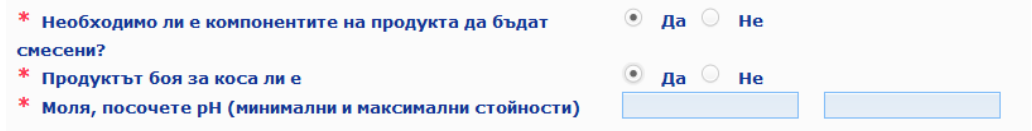

#### Секции "Компонент"

Секциите "**Компонент"** Ви позволяват да предоставите информация за всеки компонент поотделно (за указания за попълването на всяка секция, моля, направете справка със същата информация за продуктите с единствен компонент[.13\)](#page-15-1).

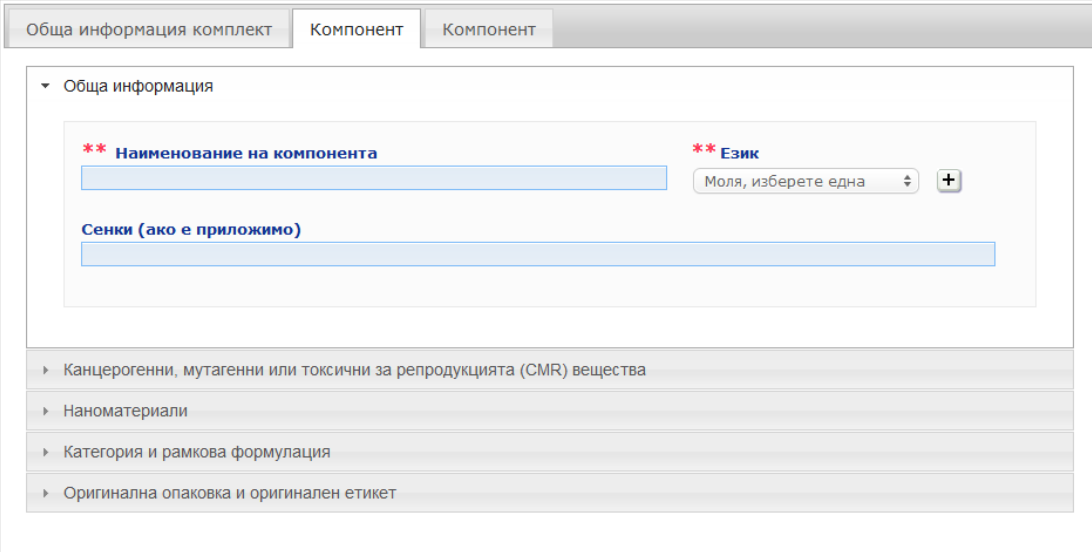

С изключение на **Наименование(ия) на компонента** на един или повече езици, информацията, която подлежи на въвеждане в секции **Компонент** за продукт с множество компоненти е подобна на информацията, която се изисква в секция **Обща информация** за продукт с единствен компонент. Затова за описание на общите полета, моля, вж. "І. Нотифициране на продукт с единствен компонент", секция "Обща информация", стр. [13\)](#page-15-0).

#### **Важно**

**Наименованието на продукта е изключително важен елемент** на нотификацията, тъй като то ще се използва често от компетентните органи или от центровете по токсикология при търсене на конкретен компонент в базата данни. Пример:

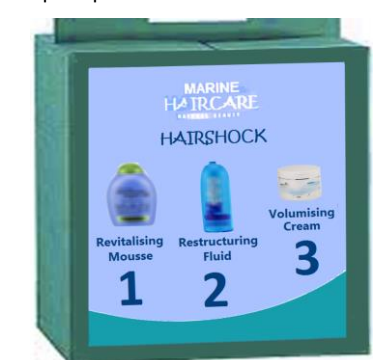

Комплектът Marine HAIRCARE\* съдържа три компонента:

- Компонент 1 Наименование (EN): HairShock Revitalising Mousse
- Компонент 2 Наименование (EN): HairShock Restructuring Fluid

#### *(\*)Отказ от отговорност:*

*Показаният тук продукт не е истински; наименованието и всичките му обозначения са измислени единствено с разяснителна цел.*

Наименованието на компонента трябва да бъде достатъчно подробно, за да позволи неговото конкретно идентифициране.

Само в случаите, когато компонентът няма наименование (*напр.* някои компоненти в комплекти за гримиране), наименованието на компонента се разбира като описание на компонента, което позволява неговото конкретно идентифициране.

По подразбиране се показват две секции "Компонент", но ако е необходимо, към нотификацията могат да бъдат добавяни още чрез използване на бутона **Добавяне на компонент**.

### <span id="page-38-0"></span>Редактиране на продукти

Опцията **Редактиране на продукт** е достъпна само за отговорните лица. В качеството си на отговорно лице Вие можете да редактирате нотификация, която преди това сте въвели в системата.

#### **За да редактирате нотификация:**

- 1. Пристъпете към Обикновено или Разширено търсене, за да намерите желания продукт (вж. ["Използване на инструментите за търсене"](#page-56-0), стр. [54\)](#page-56-0).
- 2. или:

Щракнете върху **Редактиране на продукт** до желания продукт в списъка с резултати от търсенето:

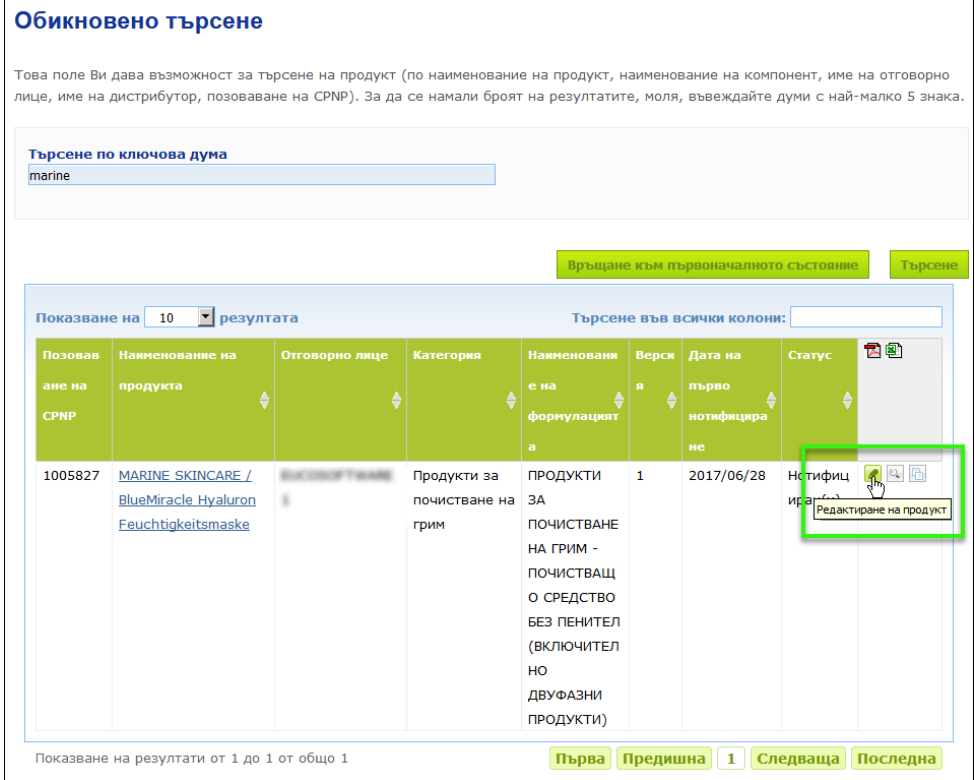

#### или:

Шракнете върху желаната хипервръзка в колоната "Наименование на продукта" в списъка с резултати от търсенето.

или:

Щракнете върху **Преглед на продукта** до желания продукт в списъка с резултати от търсенето и след това щракнете върху **Редактиране** на страницата с подробности за продукта.

3. Направете необходимите промени и запазете.

#### **Важно**

При промяна на някоя от информациите, посочени в член 13, параграфи 1, 3 и 4 от Регламент (ЕО) № 1223/2009, отговорното лице или дистрибуторът актуализира нотификацията **незабавно**.

Щом направите промяната(ите), системата ще Ви помоли да определите какъв тип модификация сте извършили (актуализиране или коригиране) и коя конкретна информация е била променена:

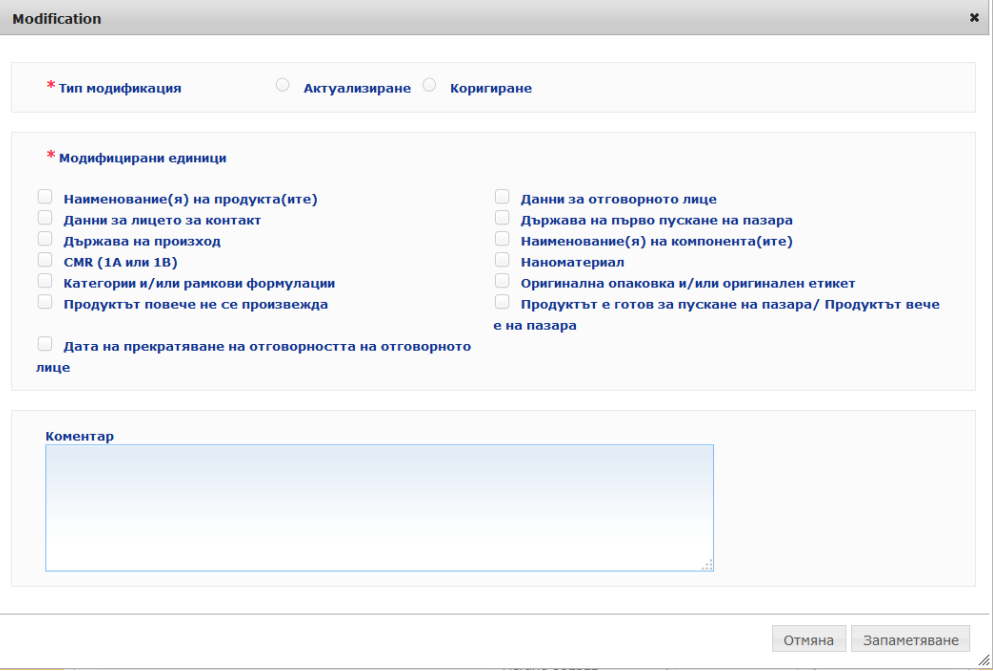

#### **Важно**

Важно е да се направи **ясно разграничение между актуализиране и коригиране**. Това разграничение е особено важно по отношение на формулациите.

"**Актуализиране**" на формулацията означава промяна на предишна валидна информация. Оригиналните данни са свързани с по-старата формулация на продукта, докато актуализираният набор от данни е свързан с новата формулация. Центровете по токсикология трябва да анализират и двете формулации, в случай че не могат надеждно да преценят коя версия на формулацията е приложима за даден случай на експозиция.

"**Коригиране**" на формулацията означава промяна на грешна или непълна информация за продукта без промяна на (реално съществуващата) формула. Центровете по токсикология трябва да анализират единствено поправения масив от данни.

В качеството си на отговорно лице имате възможност да добавяте коментари (само на английски език) в свободното текстово поле по-долу, ако искате да предоставите допълнителни подробности за направената от Вас модификация.

Щракнете върху **Запаметяване**, за да нотифицирате промените в системата. На този етап те ще бъдат предоставени на компетентните органи и на центровете по токсикология.

#### **Важно**

Само чрез актуализиране (не коригиране) на формулацията и/или категорията се създава нова версия на нотификацията. Всички останали промени просто водят до нов типов маркер в същата версия на нотификацията.

### <span id="page-40-0"></span>Дублирани продукти

Опцията **Дублиране на продукт** позволява на отговорните лица да дублират само продукти, които са нотифицирали. Това може да е полезно, когато много подобни продукти трябва да бъдат нотифицирани поотделно, т.е. няма да е необходимо да въвеждате отново една и съща информация.

#### **За да дублирате продукт:**

- 1. Пристъпете към Обикновено или Разширено търсене, за да намерите желания нотифициран продукт (вж. "Използване на инструментите за [търсене"](#page-56-0), стр. [54\)](#page-56-0).
- 2. или:

Щракнете върху **Дублиране на продукт** до желания продукт в списъка с резултати от търсенето:

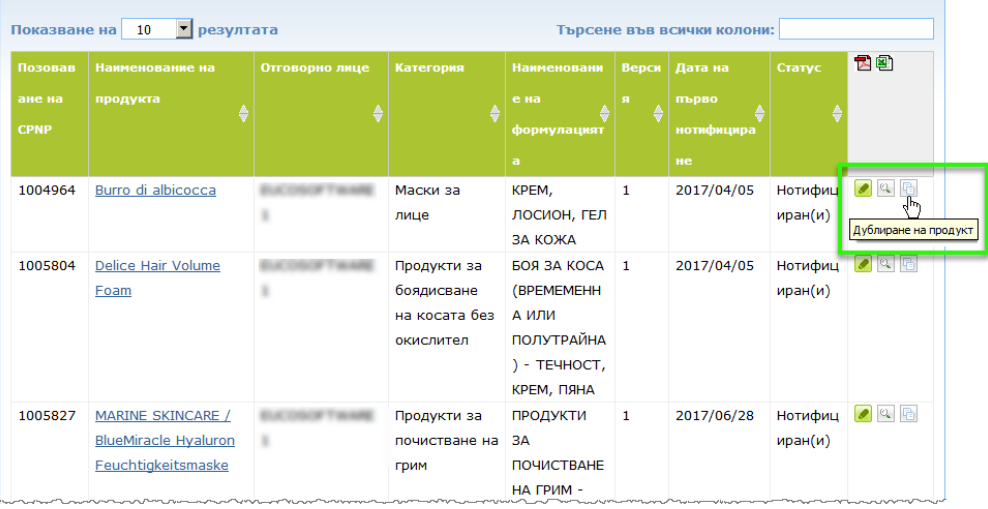

#### или:

Щракнете върху хипервръзката на желания продукт в колонката "Наименование на продукта" в списъка с резултатите от търсенето и след това щракнете върху бутона **Дублиране на продукт** в горния или в долния ъгъл на продуктовата страница.

#### или:

Щракнете върху **Преглед на продукта** до желания продукт в списъка с резултатите от търсенето и след това щракнете върху бутона **Дублиране на продукт** в горния или в долния ъгъл на продуктовата страница.

- Резултат: Дублираният продукт се извежда. CPNP дублира всички данни, с изключение на отговорите на въпроси, отнасящи се до съставките, които пораждат безпокойство, приложения етикет (и опаковката, когато е уместно) и контролното поле **Продукт, който е готов за пускане на пазара, или продукт, който вече е пуснат на пазара**.
- 3. Щракнете върху **Записване като чернова** и извършете необходимите корекции на дублирания продукт.

### <span id="page-41-0"></span>Копиране на продукти към друга организация

#### Опцията **Копиране на продуктите към друго отговорно лице** в

администраторското меню се използва за копиране на избрана група от Вашите продукти към друго отговорно лице (например в случай на сливане). След това избраните продукти ще бъдат копирани в потребителския интерфейс на посоченото отговорно лице с нови продуктови позовавания в CPNP, статус ЧЕРНОВА и специална икона, която показва, че продуктите идват от друго отговорно лице. На този етап получаващото отговорно лице ще може да редактира тези продукти, като използва собствена информация. (От източника се копира цялата информация, с изключение на информацията, предоставена на опаковката и на етикета и данните за лицето за контакт).

Оригиналните продукти в собствения Ви интерфейс остават непроменени; ще се появи само още една специална икона, която показва, че те са били копирани към друго отговорно лице.

#### **За да копирате продукти**

- 1. В меню **Администриране** изберете **Копиране на продуктите към друго отговорно лице**.
- 2. В полето за **Търсене** въведете или уникалния идентификационен номер на отговорното лице, към което желаете да копирате продуктите, или първите букви от името му.

Резултат: Извежда се списък на организациите, които отговарят на критериите за търсене:

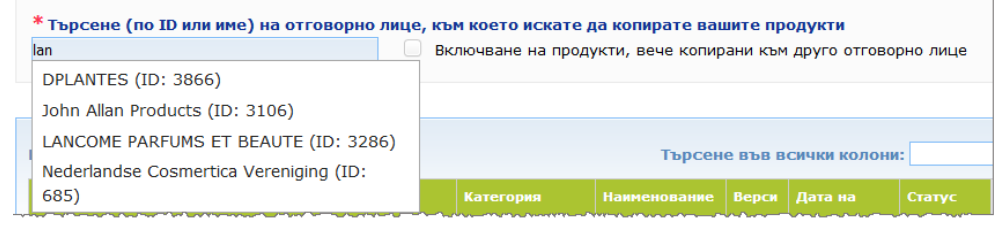

#### 3. Щракнете върху желаната организация в списъка, за да я изберете.

Резултат: Ще се покажат пълното наименование и адресът на избраната организация:

\* Търсене (по ID или име) на отговорно лице, към което искате да копирате вашите продукти **LANCOME PAREUMS ET BEAUTE** Включване на продукти, вече копирани към друго отговорно лице *MMe: LANCOME PARFUMS ET BEAUTE* на продукти Aapec: Test 78500 Paris (Франция)

- 4. Изберете желаната организация в списъка.
- 5. В долната таблица поставете отметки в контролното поле на всеки продукт, който ще копирате:

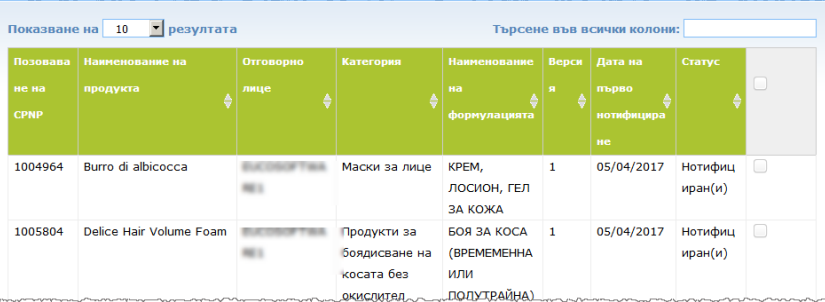

*Относно* 

*идентификационн ия номер (ID) на отговорното лице: Всяко отговорно лице се идентифицира посредством уникален идентификационен номер, който му е зададен от системата в CPNP. Този идентификационен номер е част от потребителския профил на отговорното лице и може да бъде видян чрез хипервръзката "Профил" в [Горна](#page-12-0)  [лента за връзки](#page-12-0) (вж. стр. [10\)](#page-12-0)*

- 6. Ако искате да копирате продукти, които в миналото вече сте копирали към друга организация, моля, изберете контролното поле **Включване на продукти, вече копирани към друго отговорно лице**. Това незабавно обновява долния списък, за да се включат и такива продукти.
- 7. Щракнете върху **Копиране на продуктите**.
- 8. Отговорете на съобщението за потвърждение.
	- Резултат: Избраните продукти незабавно се появяват в потребителския интерфейс в CPNP на получаващото отговорно лице. До продуктите се

появява специална икона (а именно врата със стрелка, сочеща навътре), за да се види, че идват от друга организация:

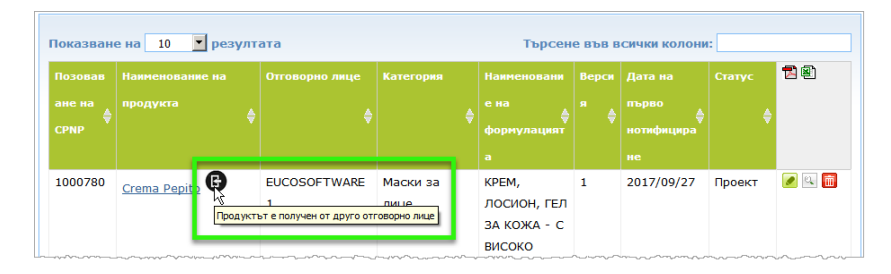

В същото време до продуктите, които сте копирали към друга

организация, се показва още една специална икона: (а именно врата със стрелка, сочеща навън).

### <span id="page-43-0"></span>Преместване на продукти към подорганизация

Опцията **Преместване на продукти** в администраторското меню се използва за преместване на един или повече продукти от Вашата организация или от една от нейните подорганизации към друга Ваша подорганизация или към основната Ви организация. След това избраните продукти ще се покажат като ЧЕРНОВА в потребителския интерфейс на посоченото отговорно лице със същите продуктови позовавания в CPNP. Моля, имайте предвид, че се копира цялата информация, с изключение на информацията, предоставена на опаковката и на етикета, както и данните за лицето за контакт.

- **За да преместите продукти**
	- 1. В менюто **Администриране** изберете **Преместване на продукти**.
	- 2. Разгърнете полето за избор **Изберете подорганизация (ОТ)**и изберете организацията-източник, която към момента е собственик на продукта(ите).

Резултат: Показва се списъкът на продуктите, които принадлежат на избраната организация:

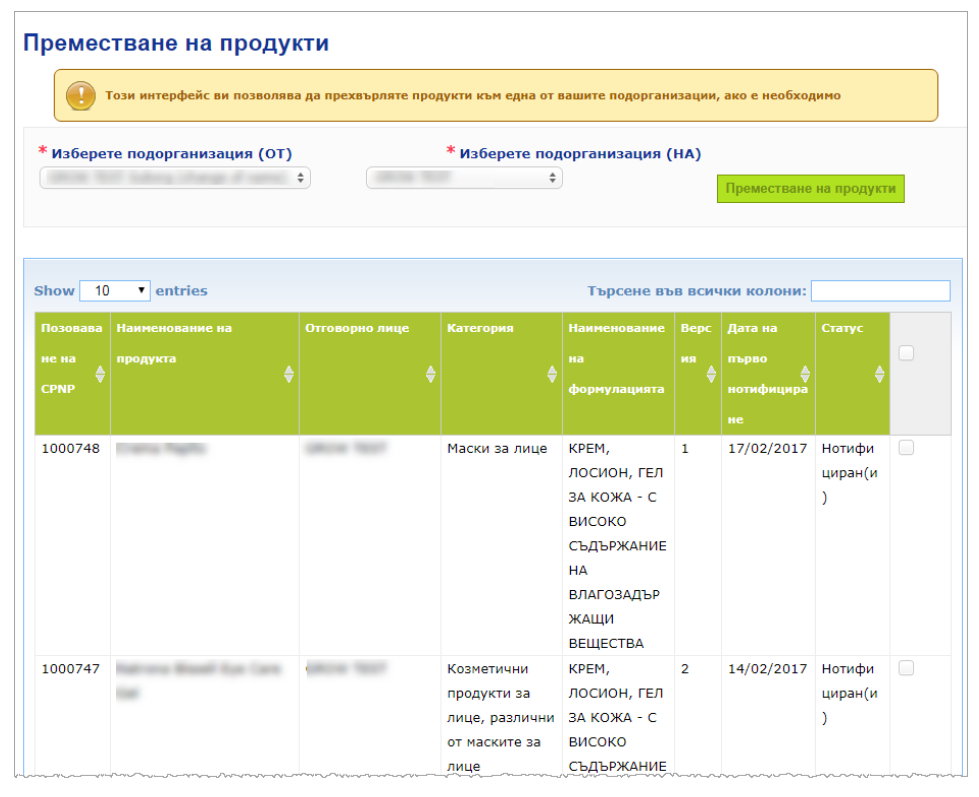

- 3. В най-дясната колона в списъка изберете контролното поле за всеки продукт, който ще местите.
- 4. Разгърнете полето за избор **Изберете подорганизация (НА)**и изберете организацията, към която желаете да прехвърлите избрания(ите) продукт(и).
- 5. Щракнете върху **Преместване на продуктите**.

Резултат: Избраните продукти незабавно се предоставят на разположение на получаващата подорганизация.

### <span id="page-44-0"></span>Осигуряване на проследяване на продуктовите нотификации

Опцията **Моите нотификации** в продуктовото меню предоставя бърз преглед на продуктите на дадено ОЛ с цел лесно проследяване и управление.

#### **За да разгледате Вашите продуктови нотификации**

- 1. В меню **Продукти** изберете **Моите нотификации**.
- 2. По подразбиране на страницата *Моите нотификации за продукти* се извежда списък на всички чернови, както и на всички нотифицирани продукти от Вашето ОЛ/организация, подредени по дата на последна модификация:

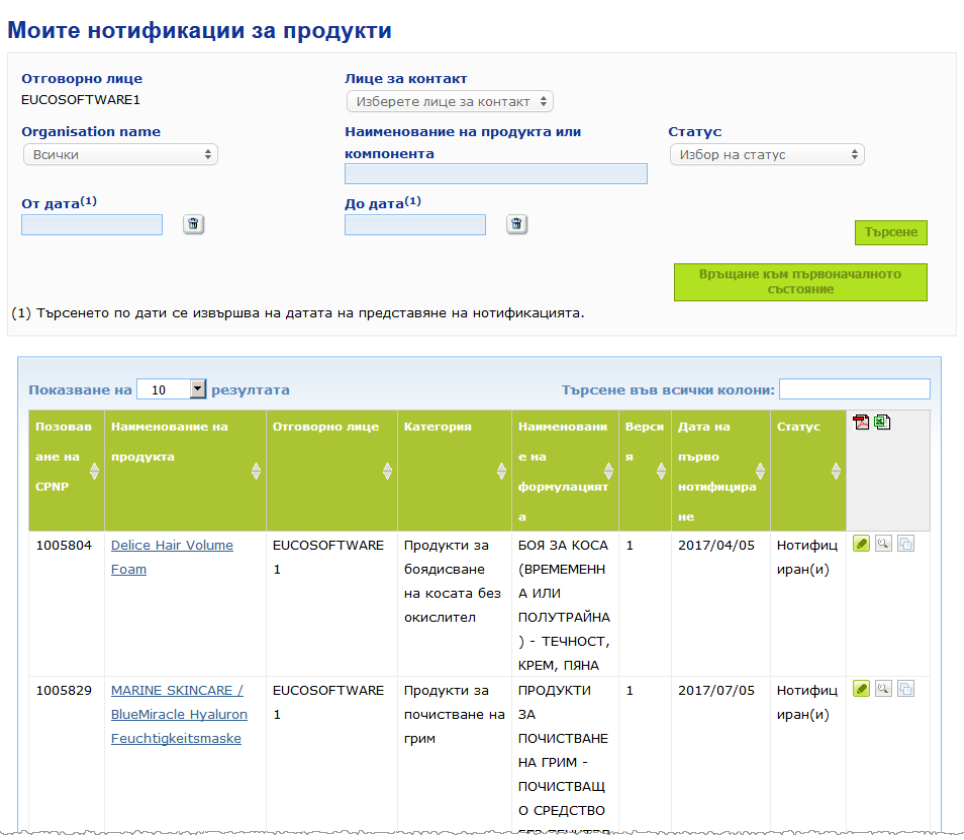

3. Можете да използвате опциите за филтриране в горната част на страницата, за да се фокусирате само върху черновите или върху нотифицираните продукти, върху продуктите, въведени в рамките на определен период от време, с определено лице за контакт и т.н.

### <span id="page-45-0"></span>Преглед на подробностите за продукта

За да видите подробностите за продукт от страница с резултати от търсене, щракнете върху хипервръзката с желаното *Наименование на продукта* (това ще отвори страницата с подробности за продукта в режим на редактиране) или щракнете върху **Преглед на продукта**.

В режим Преглед в горната част на страницата с подробности за продукта е представена заглавката на продукта. Тя съдържа следната информация:

Наименование на продукта: MARINE SKINCARE / BlueMiracle Feuchtigkeitsmaske Име на отговорното лице: EUCOSOFTWARE1 Дата на първо нотифициране: 06/07/2017 16:15:41 Позоваване на СРКР: 1005832 Текуща версия: 1 Предходна(и) версия(и): N/A

- наименование на продукта;
- наименование на продукта на езика на интерфейса;
- име на отговорното лице;
- позоваване на CPNP, *т.е.* референтния номер, който CPNP дава на продукта;
- номер на текущата версия (който указва версията на формулацията, а не версията в базата данни, вж. по-долу);
- дата на първо нотифициране;
- предходна(и) версия(и) на продукта (ако има такива).

Долната част на страницата с подробности за даден продукт зависи от това дали продуктът е с единствен компонент или с множество компоненти.

### Продукти с единствен компонент

Информацията, налична в долната част на страницата на продукт с единствен компонент, е организирана в следните секции:

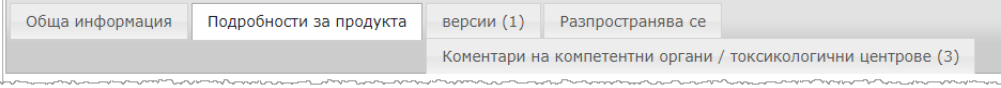

#### **Обща информация**

Секция "Обща информация" извежда определена обща информация за продукта, *напр*.:

- позоваването на CPNP;
- позоваването на отрасъла (само за вътрешноотраслова употреба);
- версията на нотификацията;
- датата и часа на последната промяна;
- наименованието(ята) на продукта(ите), нюанси (ако е приложимо) и съответен(ни) език(езици), зададен(и) от отговорното лице и от дистрибуторите;
- информацията дали продуктът е специално **предназначен за деца под 3 годишна възраст**;
- **данните за отговорното лице** (поне име и адрес);
- данните за **лицето за контакт**;
- информация дали **продуктът** е **готов за пускане на пазара или вече е пуснат на пазара;**
- дали **продуктът е внесен в Общността** (и ако е така, **държавата на произход**);
- **държавата членка на първо пускане на пазара**.

#### **Пoдробности за продукта**

Секцията "Подробности за продукта" извежда информация за:

- **категорията** на продукта;
- **физическата форма** на продукта;
- **специалния апликатор или опаковка** (ако е приложимо);
- информация относно **pH на продукта** (ако е приложимо);
- **вида на нотификацията** (*т.е.* предварително определени рамкови формулации, точни концентрации или диапазони на концентрация);
- **информацията относно пораждащите безпокойство съставки**, които се съдържат в продукта (наименование и количество в % w/w). (Забележка: когато е посочено "не е приложимо", значението фигурира в дясната колона, т.е. или съставката "не присъства"' в състава на продукта (в този случай се посочва 0% w/w), или присъства в продукта, но под концентрацията на безпокойство (в този случай концентрацията на безпокойство е посочена);
- **наименованието на формулацията** (и номера на формулацията за предварително определените рамкови формулации);
- хипервръзка към **състава** на продукта (предварително определена рамкова формулация, точен състав или състав с диапазони);
- информация относно **CMR веществата от категория 1A или 1B**, които влизат в състава на продукта;
- информация относно вещества под формата на **наноматериали**, които влизат в състава на продукта;
- **оригиналния опаковка** на продукта (достъпен при щракане върху );
- **оригиналния етикет** на продукта (достъпен при щракане върху );
- **оригиналния етикет** на продукта (само в текстов вариант).

#### **Версии**

Ако съществуват няколко версии за един и същи продукт, в секцията "Версии" в скоби се посочва броят на версиите и се извежда информация за различните версии на нотификацията (период на валидност, вид промяна (актуализиране или коригиране) и причина за промяната.

Следните бутони са достъпни в горния и долния десен ъгъл на всяка секция:

- дублиране на продукт Ви позволява да дублирате активния нотифициран продукт (вж. ["Дублирани продукти"](#page-40-0), стр. [38\)](#page-40-0).
- **Редактиране** (достъпен ако отворите страницата на продукта с иконата <sup>еле</sup> **Преглед на продукта**) Ви позволява да променяте информацията относно продукта (вж. ["Редактиране на продукти"](#page-38-0), стр[.36\)](#page-38-0).
- **ВРЕМ** Ви позволява да създавате документ в PDF формат за нотификацията.
- **Назад** Ви позволява да се върнете на екрана за търсене.

### Продукти с множество компоненти

Информацията, налична в долната част на страницата на продукт с множество компоненти, е организирана в следните секции:

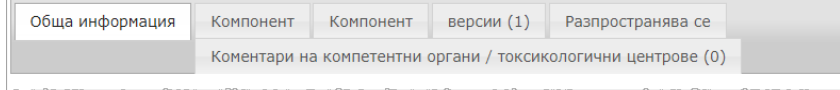

#### **Обща информация**

Секция "Обща информация" извежда определена обща информация за продукта, *напр*.:

- **позоваване на CPNP,** *т.е.* референтния номер, който CPNP дава на продукта;
- **позоваването на отрасъла** *т.е*. референтния номер, даден на продукта от промишлеността (само за вътрешноотраслова употреба);
- **версията на нотификацията**;
- **датата и часа на последната промяна;**
- **наименованието(ята) на продукта(ите), нюанси (ако е приложимо) и съответен(ни) език(езици)**, зададен(и) от отговорното лице и от дистрибуторите;
- информацията дали продуктът е специално **предназначен за деца под 3 годишна възраст;**
- **данните за отговорното лице** (поне име и адрес);
- данните за **лицето за контакт**;
- информация дали **продуктът** е **готов за пускане на пазара или вече е пуснат на пазара;**
- дали **продуктът е внесен в Общността** (и ако е така, **държавата на произход**);
- **държавата членка на първо пускане на пазара;**
- **pH на смесения продукт** (ако е приложимо)
- **оригиналния опаковка** на продукта (достъпен при щракане върху );
- **оригиналния етикет** на продукта (достъпен при щракане върху );
- **оригиналния етикет** на продукта (само в текстов вариант)

#### **Компонент**

Всяка секция/секции "Компонент" извежда информация за:

- наименованието(ята) на компонента(ите), нюанси (ако е приложимо) и съответен(ни) език(езици), зададен(и) от отговорното лице и от дистрибуторите, при наличие на такива;
- **категорията** на компонента;
- **физическата форма** на компонента;
- **специалния апликатор или опаковка** (ако е приложимо);
- **вида на нотификацията** (*т.е.* предварително определени рамкови формулации, точни концентрации или диапазони на концентрация)**;**
- **информацията относно пораждащите безпокойство съставки**, които се съдържат в компонента (наименование и количество в % w/w). (Забележка: когато е посочено "не е приложимо", значението фигурира в дясната колона, т.е. **или** съставката **"не се съдържа"'** в състава на продукта (в този случай се посочва 0% w/w), или се съдържа в продукта, но под концентрацията на безпокойство (в този случай концентрацията на безпокойство е посочена);
- хипервръзка към **състава** на компонента (предварително определена рамкова формулация, точен състав или състав с диапазони);
- **наименованието на формулацията** на компонента;
- информация относно **CMR веществата от категория 1A или 1B**, които влизат в състава на компонента;
- информация относно вещества под формата на **наноматериали**, които влизат в състава на компонента;
- всяка друга важна информация за центровете по токсикология;
- по избор, **оригиналния опаковка** на компонента (достъпен при щракане върху $\left|\mathbb{Q}\right|$ );
- по избор, **оригиналния етикет** на компонента (достъпен при щракане върху  $(2)$
- по избор, оригиналния етикет на компонента (само в текстов вариант).

#### **Версии**

Ако съществуват няколко версии за един и същи продукт, в секцията "Версии" в скоби се посочва броят на версиите и се извежда информация за различните версии на нотификацията (дата на валидност, вид промяна (актуализиране или коригиране) и причина за промяната.

В долния десен ъгъл са достъпни следните бутони:

- дублиране на продукт Ви позволява да дублирате активната нотификация (*вж.* ["Дублирани продукти"](#page-40-0), стр. [38\)](#page-40-0).
- **<mark>Редактиране</mark> (достъпен ако отворите страницата на продукта с иконата**  $\overline{C_{\bullet}}$ **Преглед на продукта**) Ви позволява да променяте информацията относно продукта (*вж.* ["Редактиране на продукти"](#page-38-0), стр[.36\)](#page-38-0).
- **ВРЕМ** Ви позволява да създавате документ в PDF формат за нотификацията.
- Назад Ви позволява да се върнете на екрана за търсене.

# <span id="page-49-0"></span>**Управление на лицата за контакт**

Менюто **"Лица за контакт"** е достъпно само за отговорните лица. То се използва за управление (т.е. създаване, редактиране, изтриване) на всяко лице за контакт, което е свързано/може да бъде свързано към нотификацията.

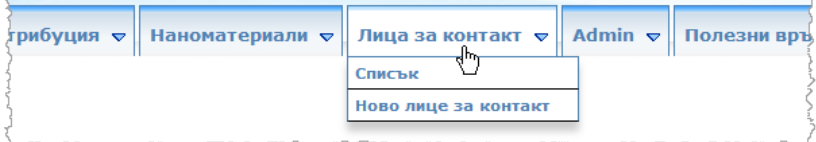

Всяко лице за контакт, което потребител създава/променя в дадена нотификация, незабавно се добавя/променя в модула "Лица за контакт" и обратно. Всяко ново лице за контакт автоматично получава уникален идентификационен номер и се описва с неговото име, пощенски адрес, номер на телефон и факс и електронен адрес.

- **За да разгледате подробната информация относно лицата за контакт:**
	- 1. От менюто **Лица за контакт** изберете **Списък**.
	- 2. За да търсите конкретно лице, в полето за търсене въведете първите няколко букви (т.е. минимум 3 знака) от неговото собствено или фамилно име. Всички съвпадения ще се покажат в раздела по-долу:

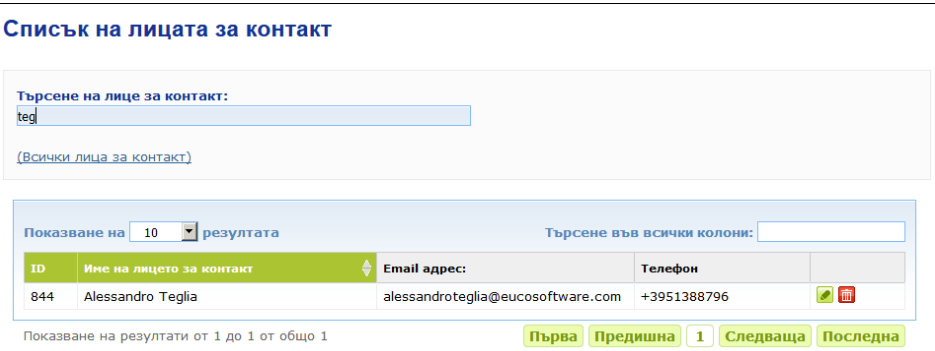

или,

Изберете хипервръзката **Добавяне на лице за контакт** за извеждане на пълния списък.

3. За да редактирате лице в списъка, щракнете върху **о до** лицето, направете необходимите промени и след това щракнете върху **Запази**.

или,

За да заличите дадено лице, шракнете върху  $\frac{a}{b}$  и отговорете на съобщението за потвърждение.

(Моля, имайте предвид, че лице за контакт не може да бъде заличено, ако вече е използвано във връзка със съществуваща нотификация. CPNP проверява това, когато запазвате промените.)

#### **За да добавите ново лице за контакт:**

1. От менюто **Лица за контакт** изберете **Ново лице за контакт**.

Резултат: Страницата *Добавяне на лице за контакт* се отваря:

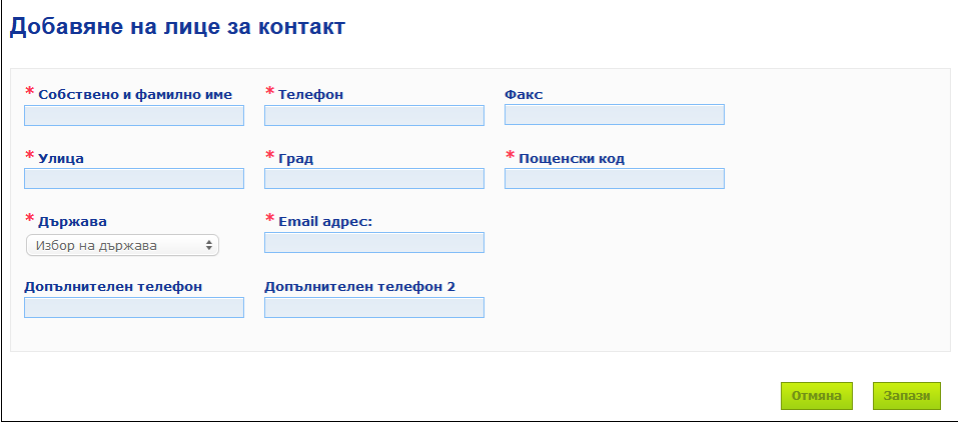

- 2. Въведете цялата необходима информация за новото лице за контакт.
- 3. Щракнете върху **Запазване**.

Резултат: Новото лице за контакт незабавно става достъпно за използване в нотификациите; в същото време то ще получи електронно съобщение с информация относно защитата на личните данни.

# <span id="page-51-0"></span>**Въвеждане/преглед/редактиране на нотификации от дистрибуторите (член 13, параграф 3)**

Дистрибутор, който предоставя в държава членка вече пуснат на пазара в друга държава членка козметичен продукт и превежда по своя собствена инициатива елемент от етикета на този продукт с оглед спазване на националното законодателство, е длъжен да нотифицира това в CPNP, след като намери отговорното лице, нотифицирало продукта за първи път. Цялата тази информация се управлява в менюто, предназначено за дистрибуторите.

### <span id="page-51-1"></span>Въвеждане на нови нотификации съгласно член 13, параграф 3

- **За да въведете нотификация за дистрибуция, процедирайте по следния начин:**
	- 1. Изберете **Нотифициране на продукт** в секция **Дистрибуция** :

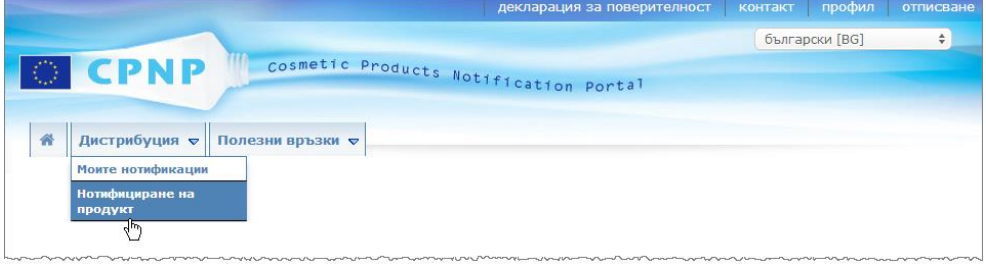

- 2. Изберете **Да** или **Не**, за да посочите дали знаете уникалния код на продукта, който искате да нотифицирате, в CPNP.
- 3. Ако сте избрали "**Да**", въведете позоваването на продукта в CPNP в следващото поле за въвеждане на данни и след това го изберете в списъка със съвпадащите позовавания на продукти в CPNP:

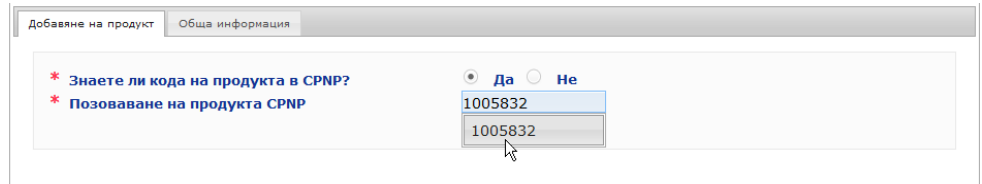

#### или,

Ако не знаете кода на продукта в CPNP и сте избрали "Не" по-горе:

— Въведете (първите букви от) името на отговорното лице за продукта, който искате да разпространявате.

Резултат: Въз основа на тази информация CPNP ще изведе ограничен списък с резултати на съвпадащи имена на отговорни лица:

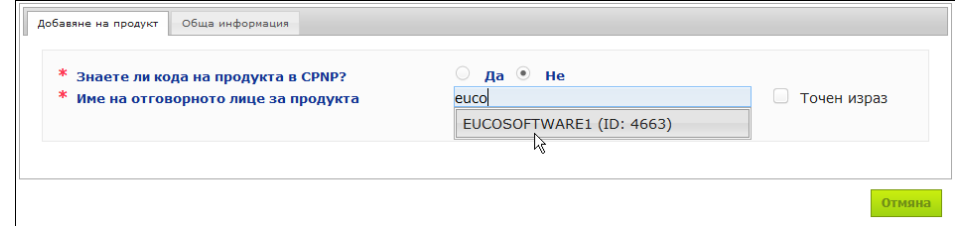

- Изберете отговорното лице от списъка със съвпадащи резултати.
- Въведете поне 5 знака от търсения продукт в полето **Наименование на продукта в държавата членка на изпращане**. (Държавата членка на изпращане е държавата, в която продуктът е бил пуснат на пазара от отговорното лице).

Резултат: Въз основа на тази информация се извежда ограничен списък със съвпадащи наименования на продукти.

- Изберете желания продукт в списъка с предложените резултати.
- 4. Изберете **Държава членка, в която той се предоставя**. (Държавата членка, в която продуктът се предоставя, е държавата членка, в която пускате продукта на пазара).

\* Държава-членка, в която се пуска той

Избор на държава  $\div$ 

- 5. Посочете **Крайна дата на разпространение**, ако е необходимо.
- 6. В полето за **Коментари** въведете коментари или забележки относно разпространението, ако това е необходимо.
- 7. В полето **Наименование на продукта, дадено от дистрибутора** въведете името на продукта, дадено от дистрибутора в избраната държава, на посочения език. (Един и същи продукт в една и съща държава може да се разпространява под различни наименования на различни езици):

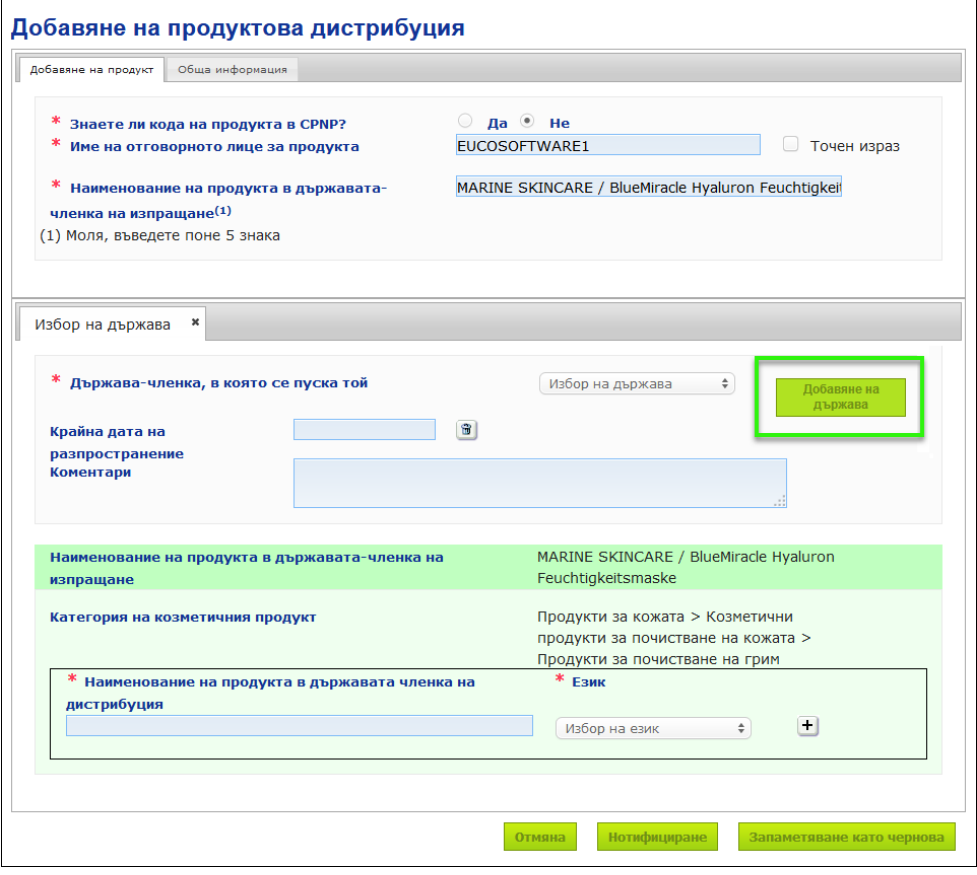

- 8. ако продуктът се разпространява в повече от една държава, системата предвижда отделна секция за всяка държава: щракнете върху бутона **Добавяне на държава**, за да въведете промените по държави. В долния десен ъгъл на екрана са разположени три бутона.
	-
- 9. За да запазите нотификацията като чернова, щракнете върху **Запаметяване като чернова**.

#### или,

Когато информацията в нотификацията за дистрибуция е пълна, щракнете върху **Нотифициране**. На този етап информацията ще бъде предоставена на компетентните органи и на центровете по токсикология. Тя ще бъде свързана с първоначалната нотификация за разпространявания продукт. Моля, имайте предвид, че на този етап вече няма да можете да заличите нотификацията. Възможно е само да я актуализирате.

### Разглеждане на нотификации съгласно член 13, параграф 3

<span id="page-53-0"></span>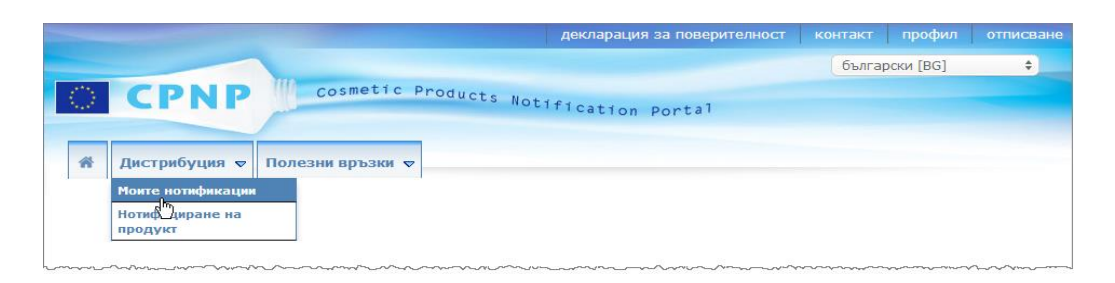

#### Като използват опцията **Моите нотификации** в меню **Дистрибуция**, дистрибуторите могат да търсят продукти/нотификации въз основа на коя да е комбинация от следните критерии: име на отговорното лице, позоваване на продукта в CPNP, държава членка, в която продуктът е предоставен от дистрибутора и/или статус на съответната нотификация (т.е. "Чернова" или "Нотифицирана(и)"):

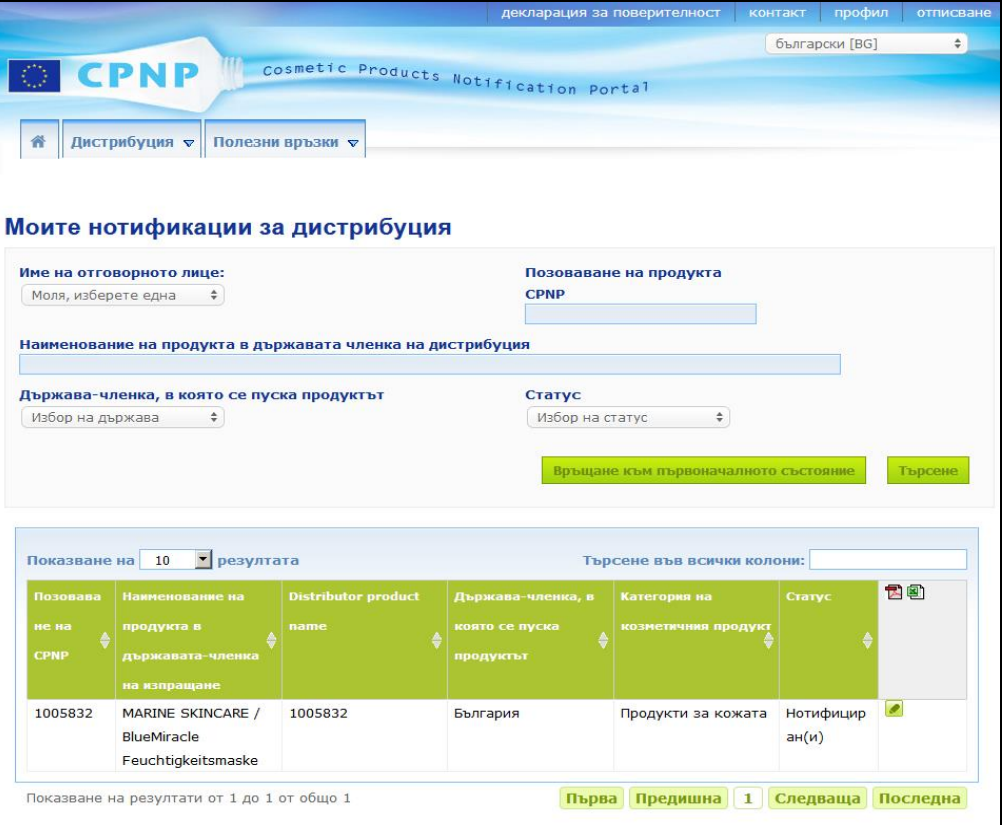

# <span id="page-54-0"></span>Редактиране на нотификации съгласно член 13, параграф 3

След като осъществите търсенето съгласно член 13, параграф 3, щракнете върху **о до нотификацията, която искате да редактирате**, актуализирате или коригирате, направете промените и след това щракнете върху **Запазване**.

# <span id="page-55-0"></span>**Отговор на коментари на КО/ЦТ**

В секция **Коментари КО/ЦТ** на страницата за нотифициране на даден продукт националните компетентни органи и центровете по токсикология могат да поставят въпроси/инициират дискусии с отговорно лице, в случай че се нуждаят от разяснения или имат някакви запитвания или коментари относно съответния продукт. Компетентни органи/Центрове по токсикология можете да виждате само дискусии, които лично сте започнали, както и обратната връзка по тях от съответното отговорно лице. От друга страна, от отговорните лица се очаква да предоставят обратна информация по коментарите, направени от националните компетентни органи и/или центровете по токсикология, във връзка с нотификациите, за които отговарят.

#### **За да отговорите на коментар:**

1. Или щракнете върху връзката в известието за получен коментар, което сте получили по електронната поща.

или,

Осъществете търсене и отворете коментара, на който желаете да отговорите.

- 2. Изберете секция **Коментари КО/ЦТ** .
- 3. Щракнете върху **Отговор** до желания коментар.
- 4. Въведете отговора си в полето **Вашият отговор на (…)**.
- 5. Щракнете върху **Изпращане**.
	- Резултат: Отговорът Ви е добавен в секция *Коментари КО/ТЦТ*; едновременно с това на компетентния орган или на центъра по токсикология, публикувал коментара, е изпратено електронно съобщение.

# <span id="page-56-0"></span>**Използване на инструментите за търсене**

Менюто **Продукти** предлага 2 възможности за търсене на продукти, организации и нотификации, а именно

- Обикновено търсене
- Разширено търсене

В допълнение към тези стандартни функции за търсене на продукти/нотификации в менюто **Дистрибуция** е предвидена специална опция за търсене на продукт/нотификация по: i) наименованието на продукта в държавата членка, в която той е предоставен от дистрибутора, ii) държавата членка, в която продуктът е предоставен от дистрибутора, и/или iii) статуса на нотификацията (т.е. "Чернова" или "Нотифицирана(и)").

#### <span id="page-56-1"></span>Обикновено търсене

Опцията **Обикновено търсене** в меню **Продукти** Ви позволява бързо търсене на (актуални и стари версии на) нотификации, като използвате ключови думи. За да се намали количеството на обратната информация**, трябва да се въведат поне 5 знака**, като броят на резултатите е ограничен до 100 записа.

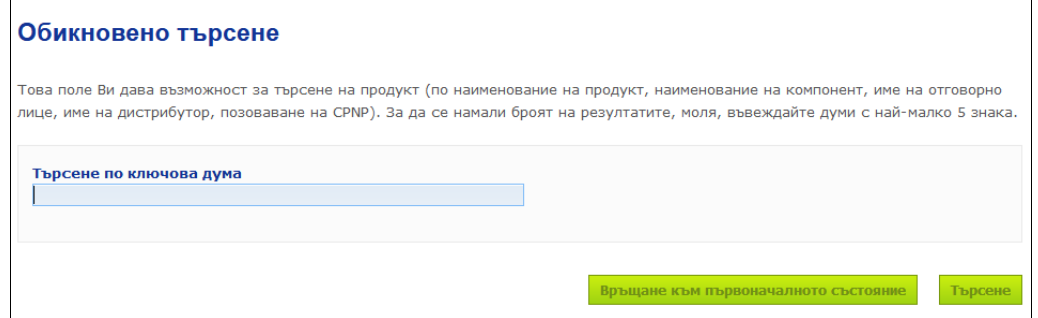

В качеството си на отговорно лице можете да намирате само нотификации, които Вие (или потребителите, действащи от Ваше име) сте въвели в системата. Отговорно лице с няколко потребители, действащи от негово име, може да намира всички въведени от тези потребители нотификации. Отговорно лице може да търси чернови и подадени нотификации.

При обикновеното търсене се търси по наименования на продукти (включително наименования на разпространявани продукти), наименования на компоненти, имена на отговорни лица, имена на дистрибутори, позовавания в CPNP и т.н.

Когато за една нотификация съществуват множество версии, предходните (т.е. старите) версии ще се покажат една под друга на сив фон и думата "**Стара"** ще се появи в колоната "Версия". От друга страна текущата версия на нотификацията винаги се показва с бял фон.

### <span id="page-57-0"></span>Разширено търсене

Опцията **Разширено търсене** в меню **Продукти** Ви позволява да търсите продукти (текущи и стари версии) в CPNP, като комбинирате няколко критерия за търсене.

Критериите за разширено търсене са организирани на две различни секции, а именно **Обща информация** и **Категория и формулация**. Можете да обедините няколко критерия за търсене от двете секции едновременно. Действията/бутоните за връщане към първоначалното състояние и за търсене вземат предвид критериите за търсене, които са въведени в двете секции.

#### Разширено търсене

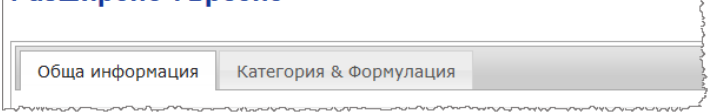

 Секция **Обща информация** Ви позволява да търсите по следните общи информационни критерии за продукта:

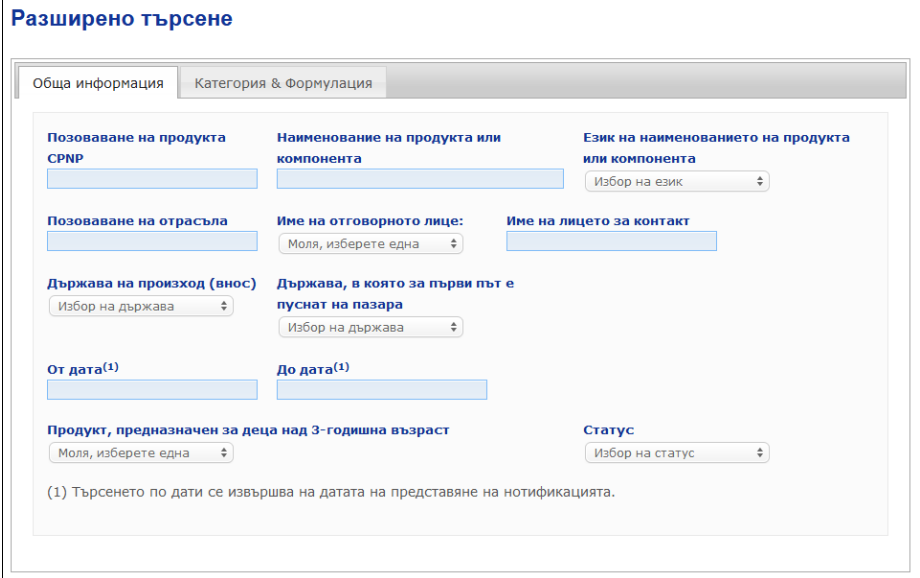

 Секция **Категория и формулация** Ви позволява да търсите по следните критерии, свързани с категорията и формулацията на продукта:

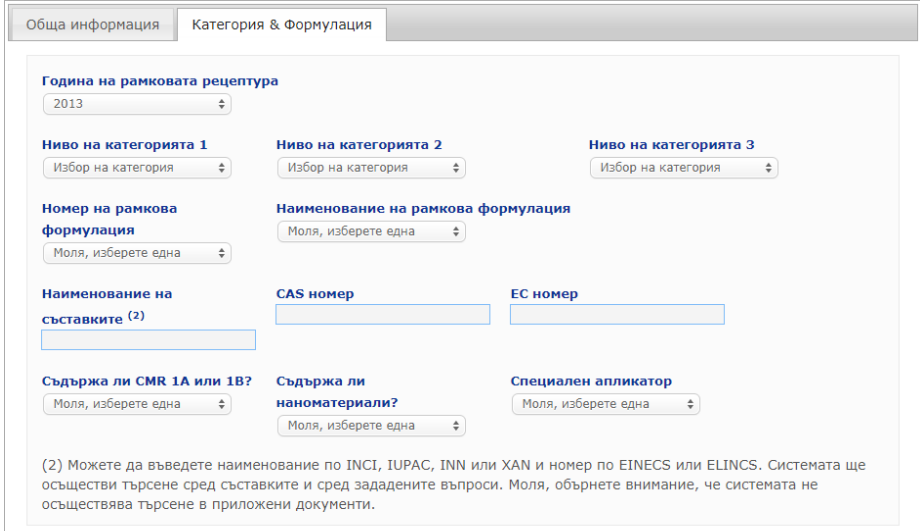

Когато за една нотификация съществуват множество версии, предходните (т.е. старите) версии ще се покажат една под друга на сив фон и думата "Стара" ще се появи в колоната "Версия". От друга страна текущата версия на нотификацията винаги се показва с бял фон.

Можете да използвате бутоните в връщане към първоначалното състояние и пърсене в долния десен ъгъл на всеки екран за търсене, за да нулирате критериите за търсене или да стартирате търсенето по въведените от Вас критерии. Поради причини, свързани с ефективността, резултатите от търсенето са ограничени до 100 записа.

### <span id="page-59-0"></span>Разглеждане на нотификации

След осъществяването на обикновено или на разширено търсене CPNP ще изведе списък с отговарящи на критериите нотификации:

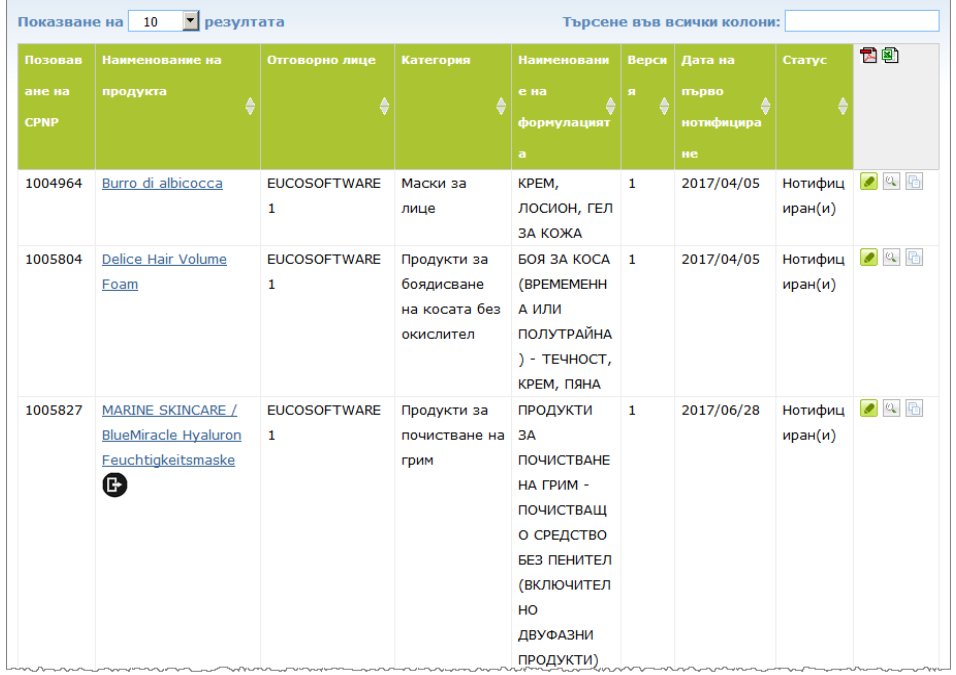

Когато бъдат намерени повече от 10 резултата, те се разпределят в няколко страници. Използвайте бутона за навигация в долната част на всяка страница, за да се придвижвате бързо от една страница на друга:

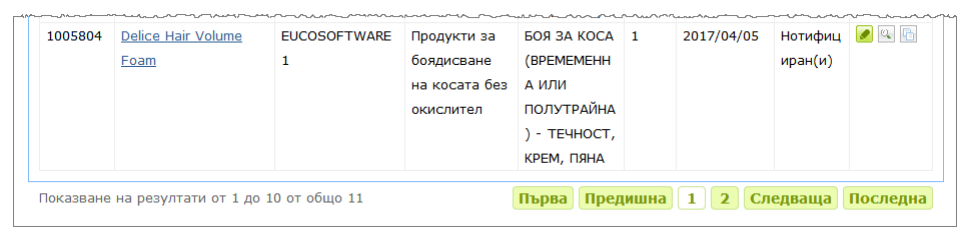

Моля, имайте предвид, че даден продукт може да излиза в няколко реда със същото позоваване в CPNP. Това са продукти, чието наименование е предоставено на повече от един език. В примера по-долу един и същи продукт за коса се показва на английски и на френски език:

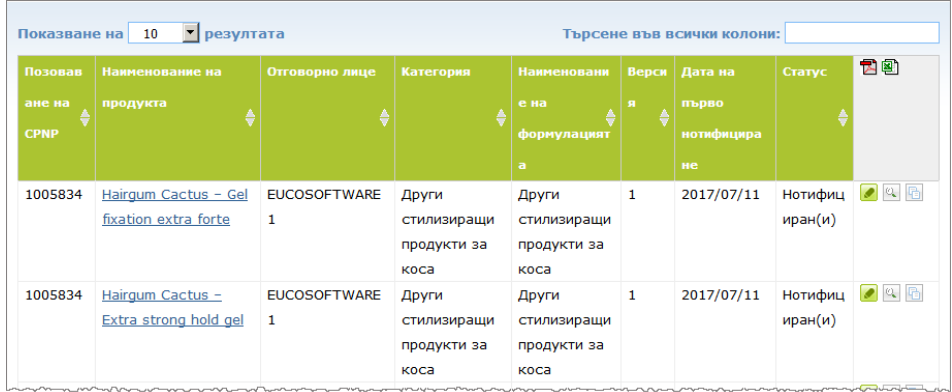

Моля, имайте предвид, че в колоната "Категория" се показват само категории от ниво 3.

За някои нотификации в колоната **Наименование на продукта** може да се появят различни символи. Те включват:

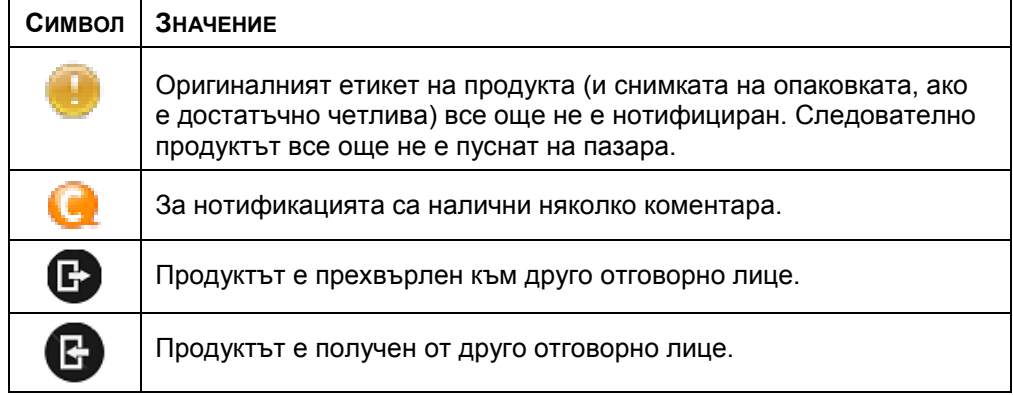

Можете допълнително да персонализирате броя резултати, които искате да виждате на всяка страница, като използвате полето за избор **Показване** в горния десен ъгъл на страницата:

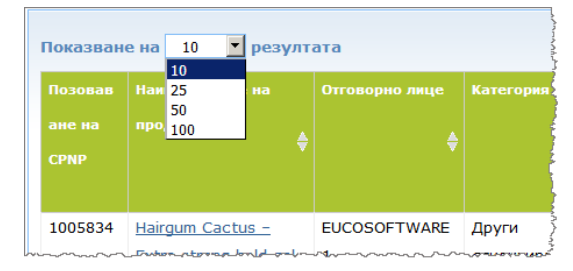

две икони, а именно  $\mathbb{\mathbb{Z}}$  и  $\mathbb{\mathbb{Z}}$ , са достъпни в горния десен ъгъл на таблицата с резултатите за експортиране на списъка в PDF или XLS формат.

# <span id="page-61-0"></span>**Допълнение**

# **Правила относно конкретни съставки, които предизвикват безпокойство, и/или pH стойности**

### Правило 1 — Етанол и/или изопропанол

За всички продукти трябва да бъде посочено тегловното процентно съдържание (w/w) на етанол и/или изопропанол.

Нотификацията трябва да бъде актуализирана, когато съдържанието на някоя от съставките или сумата на двете съставки се промени с повече от:

5 процентни пункта, ако предходната декларирана стойност е  $<$  30 % Примери: Промяна на съдържанието на етанол от 20 % на 26 % представлява промяна на съдържанието на етанол във формулацията с 6 процентни пункта, поради което се налага актуализиране на нотификацията.

Промяна на съдържанието на етанол от 20 % на 23 % и на съдържанието на изопропанол от 20 % на 24 % представлява промяна на сумата на етанол и на изопропанол във формулацията със 7 процентни пункта, поради което се налага актуализиране на нотификацията.

10 процентни пункта, ако предходната декларирана стойност е  $\geq$  30 % Ако козметичният продукт не съдържа етанол или изопропанол, трябва да се избере опцията "не е приложимо".

Забележки:

— декларациите за тегловното процентно съдържание може да бъдат закръглени до най-близкото цяло число

— ако тегловното процентно съдържание е под 1 %, може да се посочи като 1 %.

# Правило 2 — Продукти против пърхот

#### **Трябва да се посочат наименованието по INCI и концентрацията на противопърхотния(те) агент(и).**

Ако концентрацията на противопърхотния агент се промени с повече от 20 % от предходно декларираната стойност, нотификацията трябва да бъде актуализирана. Ако промяната представлява увеличение, тя не трябва да превишава максимално разрешените концентрации съгласно приложенията към Регламент (ЕО) № 1223/2009.

# Правило 3 — Продукти против косопад

#### **Трябва да се посочат наименованието по INCI и концентрацията на агента(агентите) против косопад.**

Ако концентрацията на агента против косопад се промени с повече от 20 % от предходно декларираната стойност, нотификацията трябва да бъде актуализирана. Ако промяната представлява увеличение, тя не трябва да превишава максимално разрешените концентрации съгласно приложенията към [Регламент \(ЕО\) № 1223/2009.](http://eur-lex.europa.eu/LexUriServ/LexUriServ.do?uri=OJ:L:2009:342:0059:0209:bg:PDF)

# Правило 4 — Продукти за избелване на кожата, съдържащи агент(и) за антипигментация и/или депигментация

#### **Трябва да се посочат наименованието по INCI и концентрацията на агента(агентите) за антипигментация и депигментация.**

Ако концентрацията на поне един от агентите се промени с повече от 20 % от предходно декларираната стойност, нотификацията трябва да бъде актуализирана. Ако промяната представлява увеличение, тя не трябва да превишава максимално разрешените концентрации съгласно приложенията към [Регламент \(ЕО\) № 1223/2009.](http://eur-lex.europa.eu/LexUriServ/LexUriServ.do?uri=OJ:L:2009:342:0059:0209:bg:PDF)

*Ако козметичният продукт не съдържа агент(и) за антипигментация и депигментация, трябва да се избере опцията "не е приложимо".*

### Правило 5 — Химически ексфолианти, съдържащи химически ексфолиращ(и) агент(и) (напр. млечна киселина, гликолова киселина, салицилова киселина)

#### **Трябва да се посочат наименованието по INCI и концентрацията на химически ексфолиращ(и) агент(и).**

Ако концентрацията се промени с повече от 20 % от предходно декларираната стойност, нотификацията трябва да бъде актуализирана. Ако промяната представлява увеличение, тя не трябва да превишава максимално разрешените концентрации съгласно приложенията към [Регламент \(ЕО\) №](http://eur-lex.europa.eu/LexUriServ/LexUriServ.do?uri=OJ:L:2009:342:0059:0209:bg:PDF)  [1223/2009.](http://eur-lex.europa.eu/LexUriServ/LexUriServ.do?uri=OJ:L:2009:342:0059:0209:bg:PDF)

### Правило 6 — Продукти, съдържащи витамин А и производни (напр. ретинол, ретинилови естери)

#### **Трябва да бъде посочено точното съдържание на витамин А или на негови производни, ако нивото превишава 0.20 % (изчислено като ретинол) или ако количеството превишава 0.09 грама (изчислено като ретинол) за целия продукт.**

Ако концентрацията на витамин А или на негови производни се промени с повече от 20 % от предходно декларираната стойност, нотификацията трябва да бъде актуализирана. Ако промяната представлява увеличение, тя не трябва да превишава максимално разрешените концентрации съгласно приложенията към [Регламент \(ЕО\) № 1223/2009.](http://eur-lex.europa.eu/LexUriServ/LexUriServ.do?uri=OJ:L:2009:342:0059:0209:bg:PDF)

*Ако нивото на витамин А или на негови производни не превишава 0.20 % (изчислено като ретинол) или ако количеството не превишава 0.09 грама (изчислено като ретинол), или ако продуктът не съдържа витамин А или негови производни, трябва да се избере опцията "не е приложимо".*

Правило 7 — Продукти, съдържащи производни на ксантин (напр. кофеин, теофилин, теобромин, растителни екстракти, съдържащи ксантинови производни, напр. екстракти/прах от Paulinia cupana (гуарана)

**Ако даден продукт съдържа повече от 0.5 % производни на ксантин, трябва да се посочат наименованието по INCI и концентрацията на производните.** 

**Ако концентрацията се промени с повече от 20 % от предходно декларираната стойност, нотификацията трябва да бъде актуализирана.**

*Ако козметичният продукт не съдържа или съдържа под 0.5 % производни на ксантин, трябва да се избере опцията "не е приложимо".*

### Правило 8 — Продукти, съдържащи катионни

повърхностноактивни вещества с три или четири вериги или групи с дължина по-малка от С12 (включително прави, разклонени вериги, циклични или ароматни групи)

#### **Ако повърхностноактивното вещество не се използва като консервант, наименованието по INCI и концентрацията на катионните повърхностноактивни вещества трябва да се посочат.**

Ако концентрацията се промени с повече от 20 % от предходно декларираната стойност, нотификацията трябва да бъде актуализирана. Ако промяната представлява увеличение, тя не трябва да превишава максимално разрешените концентрации съгласно приложенията към [Регламент \(ЕО\) №](http://eur-lex.europa.eu/LexUriServ/LexUriServ.do?uri=OJ:L:2009:342:0059:0209:bg:PDF)  [1223/2009.](http://eur-lex.europa.eu/LexUriServ/LexUriServ.do?uri=OJ:L:2009:342:0059:0209:bg:PDF)

Примери за най-често използвани катионни повърхностноактивни вещества, обхванати от това правило:

- бехеналкониев хлорид
- бехентримониев хлорид
- цетримониев хлорид
- додецилбензилтримониев хлорид

*Ако козметичният продукт не съдържа катионни повърхностноактивни вещества, трябва да се избере опцията "не е приложимо".*

### Правило 9 — Продукти, съдържащи пропеленти

#### **Трябва да се посочат наименованието по INCI и концентрацията на всеки пропелент.**

Ако някоя от тези концентрации се промени с повече от 20 % от предходно декларираната стойност, нотификацията трябва да бъде актуализирана. Ако промяната представлява увеличение, тя не трябва да превишава максимално разрешените концентрации съгласно приложенията към Регламент (ЕО) № [1223/2009.](http://eur-lex.europa.eu/LexUriServ/LexUriServ.do?uri=OJ:L:2009:342:0059:0209:bg:PDF)

*Ако продуктът не съдържа пропеленти, трябва да се избере опцията "не е приложимо".*

Това правило се отнася за аерозолни спрейове и всякакви други продукти под формата на аерозолни спрейове.

Други продукти също може да бъдат представяни в опаковки под налягане, но без да са предназначени за използване като аерозолни спрейове. Те трябва да бъдат обозначени като "контейнери под налягане, различни от спрейове" в полето "специален апликатор". В такъв случай за продукта може да бъде избрана подходяща рамкова формулация дори ако пропелентите не се споменават изрично в нея.

# Правило 10 — Продукти, съдържащи или отделящи водороден пероксид

#### **Трябва да се посочат концентрацията на водороден пероксид и/или наименованието по INCI и концентрацията на съединенията, отделящи водороден пероксид.**

Ако концентрацията се промени с повече от 20 % от предходно декларираната стойност, нотификацията трябва да бъде актуализирана. Ако промяната представлява увеличение, тя не трябва да превишава максимално разрешените концентрации съгласно приложенията към [Регламент \(ЕО\) №](http://eur-lex.europa.eu/LexUriServ/LexUriServ.do?uri=OJ:L:2009:342:0059:0209:bg:PDF)  [1223/2009.](http://eur-lex.europa.eu/LexUriServ/LexUriServ.do?uri=OJ:L:2009:342:0059:0209:bg:PDF)

*Ако продуктът не съдържа водороден пероксид и съединения, отделящи водороден пероксид, трябва да се избере опцията "не е приложимо".*

Това правило се отнася за продукти за боядисване на косата, продукти за изрусяване на косата, продукти за трайно къдрене и продукти за изправяне на косата.

# Правило 11 — Продукти, съдържащи редуциращи агенти

#### **Трябва да се посочат наименованието по INCI и концентрацията на всеки редуциращ агент.**

Ако някоя от тези концентрации се промени с повече от 20 % от предходно декларираната стойност, нотификацията трябва да бъде актуализирана. Ако промяната представлява увеличение, тя не трябва да превишава максимално разрешените концентрации съгласно приложенията към Регламент (ЕО) № [1223/2009.](http://eur-lex.europa.eu/LexUriServ/LexUriServ.do?uri=OJ:L:2009:342:0059:0209:bg:PDF)

Това правило се отнася за депилатоари, бои за коса, продукти за премахване на боя и продукти за трайно къдрене.

Примери за най-често използвани редуциращи агенти:

- тиоглицерин
- тиогликолова киселина и нейните соли (амониев тиогликолат, етаноламин тиогликолат)
- амониев тиолактат
- цистеин HCl
- натриев сулфит
- натриев метабисулфит
- натриев хидроксиметан сулфонат
- натриев бисулфит
- алкални и алкалоземни сулфиди

*Ако продуктът не съдържа редуциращ(и) агент(и), трябва да се избере опцията "не е приложимо".*

# Правило 12 — Продукти, съдържащи персулфати

#### **Трябва да се посочат наименованието по INCI и концентрацията на всеки персулфат.**

Ако някоя от тези концентрации се промени с повече от 20 % от предходно декларираната стойност, нотификацията трябва да бъде актуализирана. Ако промяната представлява увеличение, тя не трябва да превишава максимално разрешените концентрации съгласно приложенията към [Регламент \(ЕО\) №](http://eur-lex.europa.eu/LexUriServ/LexUriServ.do?uri=OJ:L:2009:342:0059:0209:bg:PDF)  [1223/2009.](http://eur-lex.europa.eu/LexUriServ/LexUriServ.do?uri=OJ:L:2009:342:0059:0209:bg:PDF)

*Ако продуктът не съдържа персулфат(и), трябва да се избере опцията "не е приложимо".*

# Правило 13 — Продукти, съдържащи агенти за изправяне на косата

#### **Трябва да се посочат наименованието по INCI и концентрацията на агентите за изправяне на косата.**

Ако някоя от тези концентрации се промени с повече от 20 % от предходно декларираната стойност, нотификацията трябва да бъде актуализирана. Ако промяната представлява увеличение, тя не трябва да превишава максимално разрешените концентрации съгласно приложенията към [Регламент \(ЕО\) №](http://eur-lex.europa.eu/LexUriServ/LexUriServ.do?uri=OJ:L:2009:342:0059:0209:bg:PDF)  [1223/2009.](http://eur-lex.europa.eu/LexUriServ/LexUriServ.do?uri=OJ:L:2009:342:0059:0209:bg:PDF)

#### Примерите за **най-често използваните агенти за изправяне на косата** включват:

- натриев хидроксид, калиев хидроксид, литиев хидроксид
- калиев цитрат
- калциев хидроксид
- гуанидинов карбонат
- редуциращи агенти:
- амониев тиогликолат
- амониев тиолактат
- цистеин HCl
- етаноламин тиогликолат

# Правило 14 — Соли/кубчета за вана, съдържащи неорганични натриеви соли

#### **Трябва да се посочи общата концентрация на натриевите соли.**

Ако общата концентрация на неорганични натриеви соли се промени с повече от 20 % от предходно декларираната стойност, нотификацията трябва да бъде актуализирана. Ако промяната представлява увеличение, тя не трябва да превишава максимално разрешените концентрации съгласно приложенията към [Регламент \(ЕО\) № 1223/2009.](http://eur-lex.europa.eu/LexUriServ/LexUriServ.do?uri=OJ:L:2009:342:0059:0209:bg:PDF)

# Правило 15 — Пасти за зъби и продукти за изплакване на устната кухина, съдържащи флуоридни съединения

#### **Трябва да се посочи концентрацията на флуоридни съединения (изчислена като флуор).**

Ако концентрация на флуор се промени с повече от 20 % от предходно декларираната стойност, нотификацията трябва да бъде актуализирана. Ако промяната представлява увеличение, тя не трябва да превишава максимално разрешените концентрации съгласно приложенията към [Регламент \(ЕО\) №](http://eur-lex.europa.eu/LexUriServ/LexUriServ.do?uri=OJ:L:2009:342:0059:0209:bg:PDF)  [1223/2009.](http://eur-lex.europa.eu/LexUriServ/LexUriServ.do?uri=OJ:L:2009:342:0059:0209:bg:PDF)

*Ако продуктът не съдържа флуоридни съединения, трябва да се избере опцията "не е приложимо".*

# Правило 16 — Продукти с рН по-ниско от 3 или по-високо от 10 и рН на продуктите за оцветяване на коса

pH на **продуктите с единствен компонент или еднокомпонентни продукти (с изключение на боите за коса)** трябва да бъде посочено в полето на рН, ако е по-ниско от 3 или по-високо от 10.

При **продуктите с множество компоненти (с изключение на боите за коса)**, които се смесват преди употреба, рН на смесения продукт трябва да бъде посочено в съответното поле на рН, ако е по-ниско от 3 или по-високо от 10.

Известно е, че различните съотношения на смесване на компонентите (*напр.* за постигане на различна сила) могат да доведат до различни стойности на рН. В случай че точната стойност на рН за смесения продукт не може да бъде определена, тя може да бъде изразена в диапазон от не повече от една единица (*напр.* 9.5 – 10.5).

При **боите за коса с единствен или множество компоненти**, pH трябва винаги да се посочва, дори ако е в диапазона от 3 до 10.

При все това, предвид факта, че стойността на pH на различните цветови нюанси на един и същи продукт е различна, посочването на точна стойност на pH би могло да е неуместно. За тези продукти рН на компонентите и на смесените продукти може да бъде изразено в диапазон от не повече от една единица (*напр.* 8.5—9.5).

Във всички посочени по-горе случаи нотификацията трябва да бъде актуализирана, когато предходно декларираната стойност на pH се промени с повече от 0.5.

**За всеки продукт или компонент с pH над 10 трябва да бъдат посочени наименованието по INCI и концентрацията на всеки алкален агент и ако е приложимо, на веществото, способстващо отделянето на амониев хидроксид.** 

Ако някоя от тези концентрации се промени с повече от 20 % от предходно декларираната стойност, нотификацията трябва да бъде актуализирана. Ако промяната представлява увеличение, тя не трябва да превишава максимално разрешените концентрации съгласно приложенията към [Регламент \(ЕО\) №](http://eur-lex.europa.eu/LexUriServ/LexUriServ.do?uri=OJ:L:2009:342:0059:0209:bg:PDF)  [1223/2009.](http://eur-lex.europa.eu/LexUriServ/LexUriServ.do?uri=OJ:L:2009:342:0059:0209:bg:PDF)

Примери за най-често използвани алкални агенти:

- натриев/калиев хидроксид
- натриев/калиев карбонат
- натриев/калиев метасиликат
- калциев оксид
- амониев хидроксид
- етаноламин
- често използвано вещество, способстващо отделянето на амониев хидроксид, е
- амониев хлорид

### Правило 17 — Продукти, съдържащи етерични масла, камфор, ментол или евкалиптол

**С изключение на парфюмите и някои други ограничени категории продукти, когато даден производител въвежда в рецептурния състав етерични масла, камфор, ментол или евкалиптол с общо съдържание над 0.5 %, трябва да се посочи тяхната обща концентрация.** 

*Ако продуктът не съдържа етерични масла, камфор, ментол или евкалиптол, или ако общото съдържание на етерични масла, камфор, ментол и евкалиптол не превишава 0.5 %, трябва да се избере опцията "не е приложимо".* 

**За всяко отделно етерично масло и камфор, ментол или евкалиптол с ниво над 0.5 % (0.15 % за камфор), производителят трябва да посочи наименованието и съдържанието на етеричното масло/производното на етерично масло.** 

**Ако съдържанието на отделни етерични масла, камфор, ментол или евкалиптол в продукта не превишава 0.5 % (0.15 % за камфор), трябва да**  се избере опцията "не е приложимо".

**Ако концентрацията се промени с повече от 20 % от предходно декларираната стойност, нотификацията трябва да бъде актуализирана.**  Ако промяната представлява увеличение, тя не трябва да превишава максимално разрешените концентрации съгласно приложенията към [Регламент \(ЕО\) № 1223/2009.](http://eur-lex.europa.eu/LexUriServ/LexUriServ.do?uri=OJ:L:2009:342:0059:0209:bg:PDF)

# Правило 18 — Други съставки

В допълнение към горепосочените правила редица вещества са идентифицирани от европейските центрове за контрол на натравянията като пораждащи особено безпокойство по отношение на спешните случаи на остри натравяния.

Концентрацията на всяка от тези съставки в дадена формулация над определената прагова стойност трябва да се посочи. Концентрацията трябва да се посочва винаги когато не е определена прагова стойност.

Ако концентрацията се промени с повече от 20 % от предходно декларираната стойност, нотификацията трябва да бъде актуализирана. Ако промяната представлява увеличение, тя не трябва да превишава максимално разрешените концентрации съгласно приложенията към Регламент (ЕО) № [1223/2009.](http://eur-lex.europa.eu/LexUriServ/LexUriServ.do?uri=OJ:L:2009:342:0059:0209:bg:PDF)

Гликоли и гликолови етери БУТЕТ-2 АЦЕТАТ (над 1 %) БУТОКСИДИГЛИКОЛ (над 1 %) БУТОКСИЕТАНОЛ (над 1 %) БУТОКСИЕТИЛ АЦЕТАТ (над 1 %) ДИЕТОКСИДИГЛИКОЛ (над 1 %) ДИПРОПИЛЕН ГЛИКОЛ (над 10 %) ДИПРОПИЛЕН ГЛИКОЛ ДИМЕТИЛ ЕТЕР (над 10 %) ДИПРОПИЛЕН ГЛИКОЛ ИЗОБОРНИЛ ЕТЕР (над 10 %) ЕТОКСИДИГЛИКОЛ (над 1 %) ЕТОКСИДИГЛИКОЛ АЦЕТАТ (над 1 %) ГЛИКОЛ (над 1 %) ГЛИКОЛОВИ ЕТЕРИ (които не са полимери) (над 1 %) МЕТОКСИИЗОПРОПАНОЛ (над 10 %)

МЕТОКСИИЗОПРОПИЛ АЦЕТАТ (над 10 %) ППГ-2 МЕТИЛ ЕТЕР (над 10 %) ППГ-2 МЕТИЛ ЕТЕР АЦЕТАТ (над 10 %) ПРОПИЛЕН ГЛИКОЛ (над 10 %) ПРОПИЛЕН ГЛИКОЛ БУТИЛ ЕТЕР (над 10 %)

Въглеводородни разтворители

ЦИКЛОХЕКСАН (над 5 %) ХИДРОГЕНИРАН ДИДОДЕЦЕН (над 5 %) ИЗОПЕНТАН (над 5 %) ПЕНТАН (над 5 %) ТОЛУЕН (над 5 %) ТЕРПЕНТИН (над 5 %)

Алкохоли, различни от етанол и изопропанол

БЕНЗИЛ АЛКОХОЛ (над 1 %) ФУРФУРИЛ АЛКОХОЛ (над 1 %) ХЕКСИЛ АЛКОХОЛ (над 5 %) N-БУТИЛ АЛКОХОЛ (над 1 %) ПРОПИЛ АЛКОХОЛ (над 1 %) T-БУТИЛ АЛКОХОЛ (над 1 %)

Други

АЦЕТОН (над 5 %) БЕНЗИЛ БЕНЗОАТ (над 1 %) БРУЦИН СУЛФАТ БУТИЛ АЦЕТАТ (над 1 %) БУТИРОЛАКТОН (над 0.1 %) БУТОКСИЕТИЛ АЦЕТАТ (над 1 %) ХЛОРОПЛАТИНОВА КИСЕЛИНА (над 0.1 %) МЕДЕН СУЛФАТ (над 0.1 %) ЦИКЛОХЕКСАНОН (над 5 %) ДИМЕТИЛТОЛИЛАМИН (над 0.1 %) ЕТИЛ АЦЕТАТ (над 1 %) ЕТИЛ ЕТЕР (над 5 %) ФОРМАЛДЕХИД (над 0.2 %) ХИДРОКСИЛАМИН HCL; ХИДРОКСИЛАМИН СУЛФАТ (над 1 %) M-КРЕЗОЛ, О-КРЕЗОЛ, P-КРЕЗОЛ, СМЕСЕНИ КРЕЗОЛИ (над 0.1%) МЕТИЛ ЕТИЛ КЕТОН (над 5 %) МЕТИЛ АЦЕТАТ (над 0.1 %) МЕТИЛ ПИРОЛИДОН (над 5 %) МЕТИЛ ИЗОБУТИЛ КЕТОН (над 5 %) КАЛИЕВ ХЛОРАТ (над 0.1 %) НАТРИЕВ ХЛОРАТ (над 0.1 %) ТРИЕТИЛ ФОСФАТ (над 0.1 %)

Освен това потребителят следва да нотифицира в специалното поле всяка друга информация за продукта, която би била от значение за центровете по токсикология или подобни органи, когато държавите членки са създали такива центрове или органи (само на английски език).

Забележка: Рамкови формулации, в които се споменава "AQUA", обхващат и продукти, при които водата не е добавена като съставка, а посредством пренасяне от водни растителни екстракти, плодови сокове и др.

# <span id="page-69-0"></span>**Индекс**

# **A**

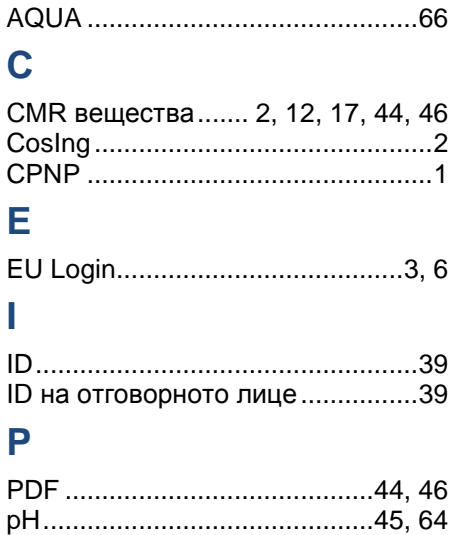

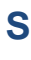

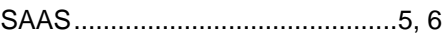

# **А**

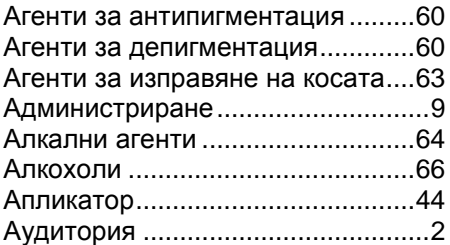

# **Б**

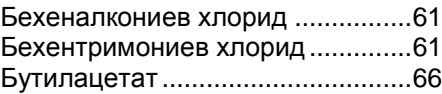

# **В**

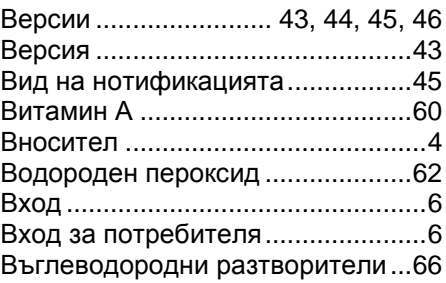

# **Г**

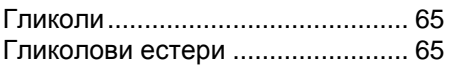

# **Д**

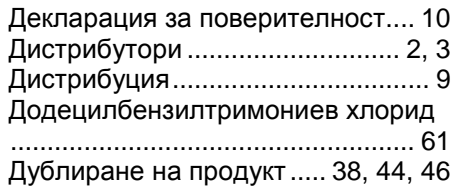

# **Е**

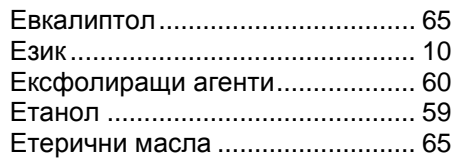

# **И**

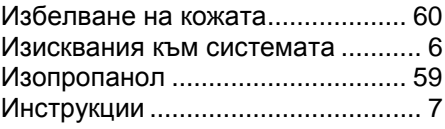

# **К**

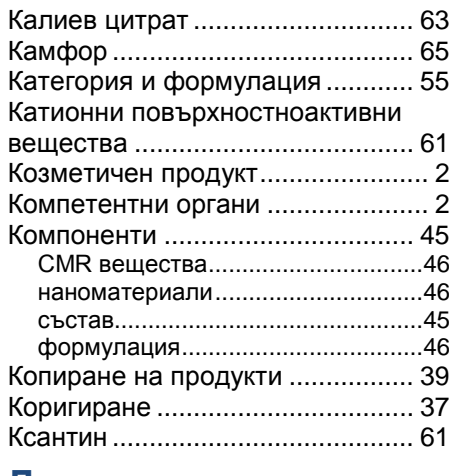

# **Л**

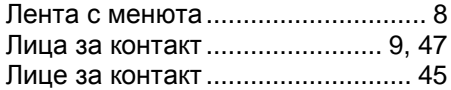

# **М**

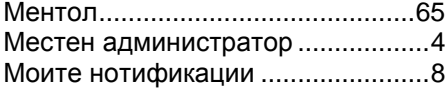

# **Н**

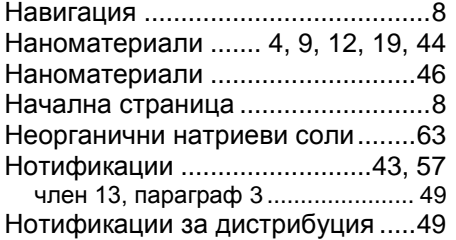

# **О**

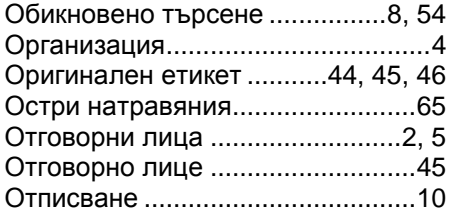

# **П**

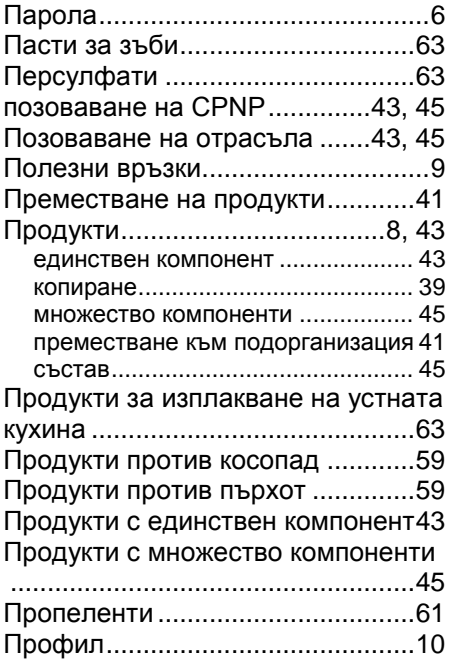

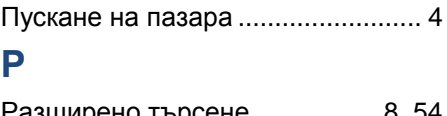

#### Разширено търсене................. 8, 54 Рамкова формулация.................... 3 Рамкови формулации.................. 66 Регламент (ЕО) № 1223/2009....... 1 Редактиране на продукт.............. 36 Редуциращи агенти ..................... 62 Ретинилови естери...................... 60 Ретинол ........................................ 60

# **С**

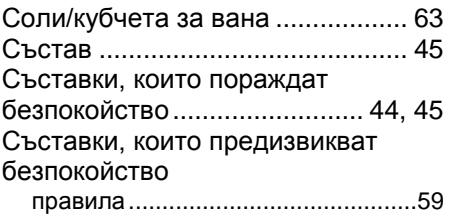

# **Т**

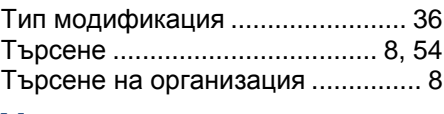

# **У**

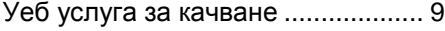

# **Ф**

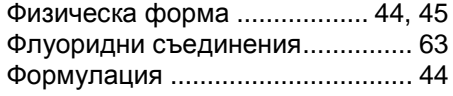

# **Х**

Химически ексфолианти ............. 60

# **Ц**

Центрове по токсикология ............ 2 Цетримониев хлорид................... 61 Цистеин HCl ................................. 63

# **Ч**

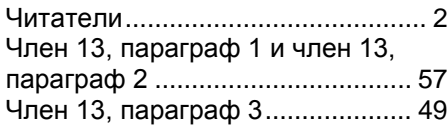